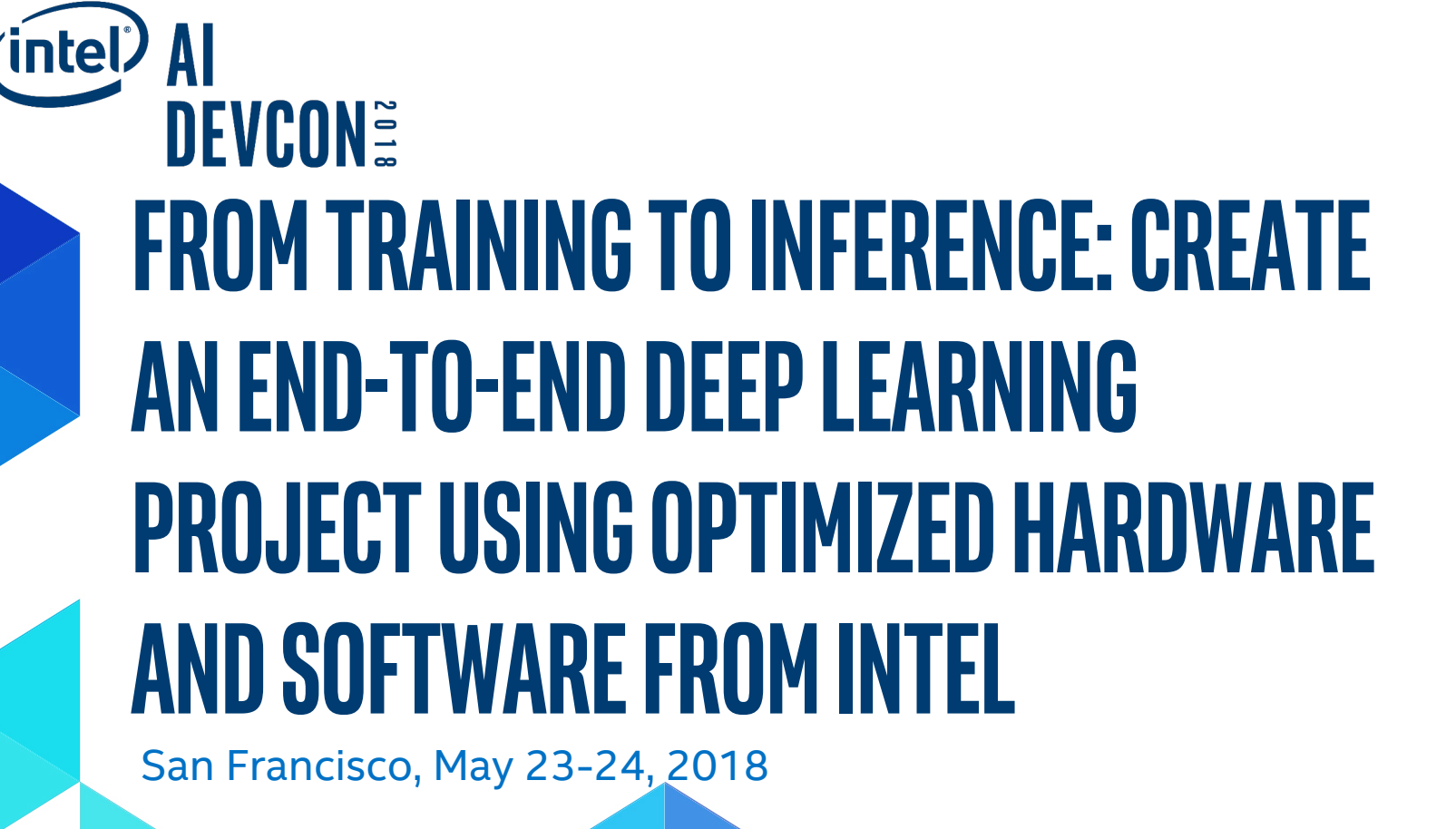

### **Legal Notices and Disclaimers**

This document contains information on products, services and/or processes in development. All information provided here is subject to change without notice. Contact your Intel representative to obtain the latest forecast, schedule, specifications and roadmaps.

Intel technologies' features and benefits depend on system configuration and may require enabled hardware, software or service activation. Learn more at intel.com, or from the OEM or retailer. No computer system can be absolutely secure.

Tests document performance of components on a particular test, in specific systems. Differences in hardware, software, or configuration will affect actual performance. Consult other sources of information to evaluate performance as you consider your purchase. For more complete information about performance and benchmark results, visit http://www.intel.com/performance.

Cost reduction scenarios described are intended as examples of how a given Intel-based product, in the specified circumstances and configurations, may affect future costs and provide cost savings. Circumstances will vary. Intel does not guarantee any costs or cost reduction.

Statements in this document that refer to Intel's plans and expectations for the quarter, the year, and the future, are forward-looking statements that involve a number of risks and uncertainties. A detailed discussion of the factors that could affect Intel's results and plans is included in Intel's SEC filings, including the annual report on Form 10-K.

The products described may contain design defects or errors known as errata which may cause the product to deviate from published specifications. Current characterized errata are available on request.

Performance estimates were obtained prior to implementation of recent software patches and firmware updates intended to address exploits referred to as "Spectre" and "Meltdown." Implementation of these updates may make these results inapplicable to your device or system.

No license (express or implied, by estoppel or otherwise) to any intellectual property rights is granted by this document.

Intel does not control or audit third-party benchmark data or the web sites referenced in this document. You should visit the referenced web site and confirm whether referenced data are accurate.

Intel, the Intel logo, Movidius, nGraph, neon, VTune, Xeon, Nervana, Atom, Core, Arria, and Myriad are trademarks of Intel Corporation in the U.S. and/or other countries.

\*Other names and brands may be claimed as the property of others.

© 2018 Intel Corporation.

### **Agenda**

- Intel<sup>®</sup> AI Academy
- Intel® AI Portfolio
- Overview of Intel® Optimized Caffe\* and TensorFlow\*
- Intel AI Use Cases
- Training on Intel<sup>®</sup> Optimized Caffe
- Training on TensorFlow with Intel<sup>®</sup> optimizations
- Validation on CPU/GPU using the Intel® OpenVINO<sup>™</sup> SDK Hands On
- Validation on the Intel® Movidius™ Neural Compute Stick (NCS) Hands On
- Deploy to an edge device (Raspberry Pi\*) Demo

### **Instructions to participants**

• Intel<sup>®</sup> DevCloud Access for today

Create an account on the Intel AI DevCloud https://colfaxresearch.com/aidevcon18 - Passcode: AG7WNN92

- Download and Install the Intel® OpenVINO<sup>™</sup> SDK
- https://software.intel.com/en-us/openvino-toolkit
- Download and Install the Intel® Movidius™ Neural Compute Stick SDK
- https://developer.movidius.com/start

### **Questions? Ask Us!**

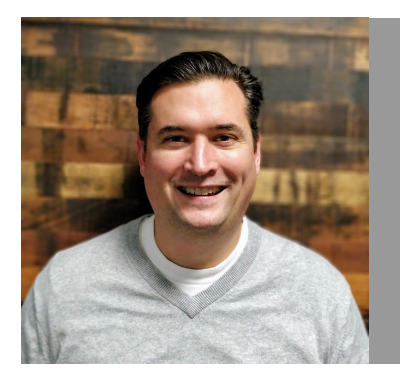

**Ben Odom Developer Evangelist**

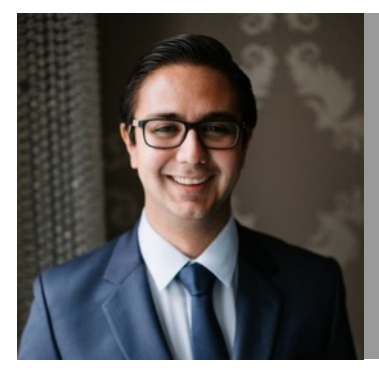

#### **Michael Hernandez Developer Evangelist**

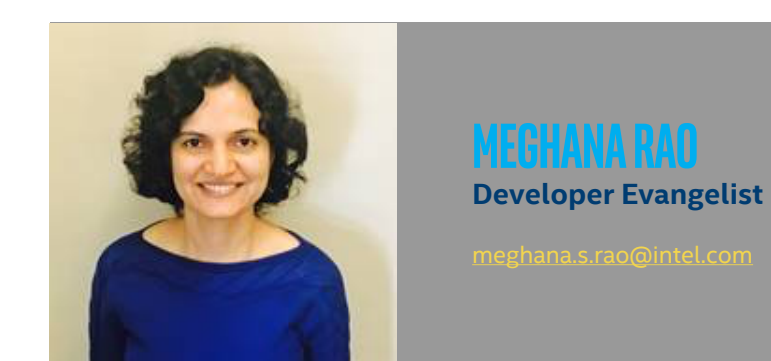

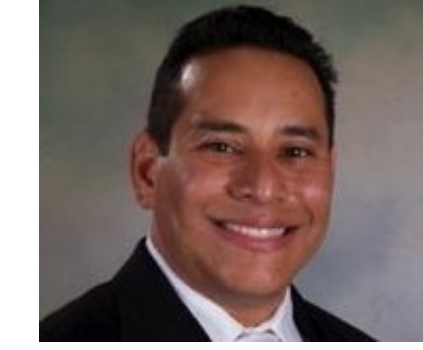

#### **Rudy Cazabon Developer Evangelist**

rudy.cazabon@intel.com

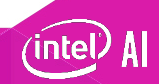

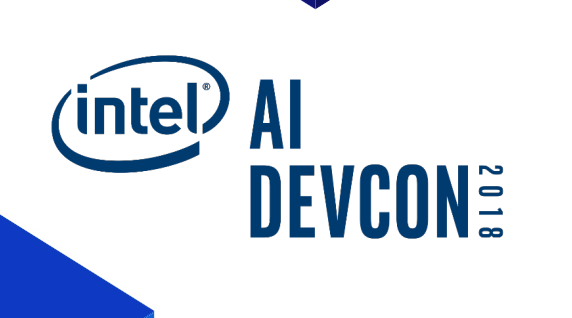

## **Intel®AI Academy**

## **AI Adoption is Just Beginning**

### **580 of business and technology<br>
<b>580 or professionals said they're**<br> **680 or Secarching AI, but only...** professionals said they're researching AI, but **only…** said they are currently using AI systems. In a recent Forrester Research survey…

*Source: Forrester Research – Artificial Intelligence: Fact, Fiction. How Enterprises Can Crush It; What's Possible for Enterprises in 2017*

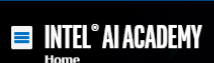

Zone

**Developer** 

ntel

# **THE FUTURE OF**

Whether you're starting out or already an expert, the Intel® AI Academy provides essential learning materials, community, tools, and technology to boost your AI development.

**Join for Free** 

 $\bullet$   $\circ$   $\circ$ 

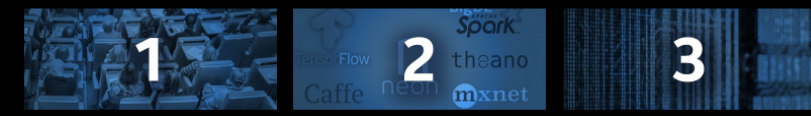

**Learn the Basics** 

**Choose a Framework** 

**Enhance with Tools** 

Sharpen your skills in algorithms, machine learning, and more.

Train deep neural networks faster on Intel® architecture

Optimize and expand framework capabilities with our libraries.

### https://software.intel.com/ai-academy

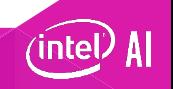

 $\leq$  Share

## **Intel® AI academy**

For developers, students, instructors, and startups

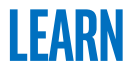

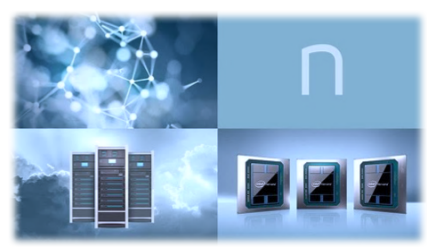

- § Online tutorials
- **Webinars**
- § Student kits
- § Support forums

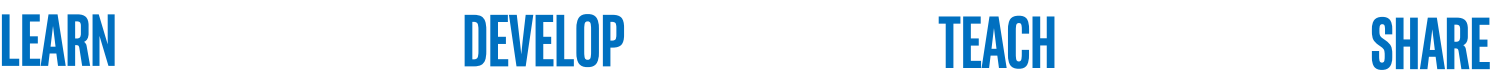

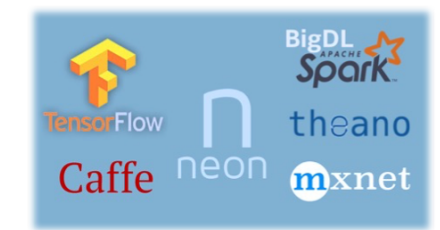

- § Intel optimized frameworks
- Exclusive access to Intel® AI DevCloud

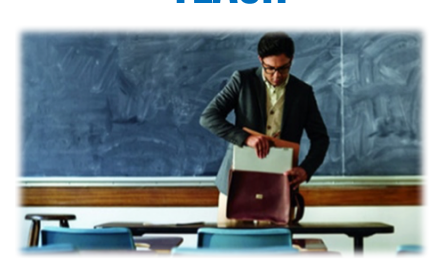

**Teach**

- § Comprehensive courseware
- Hands-on labs
- § Cloud compute
- § Technical support

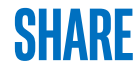

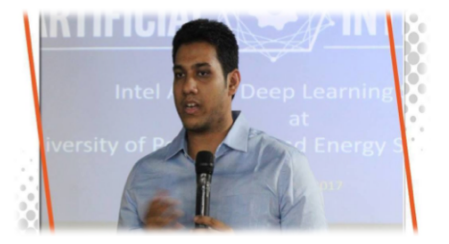

- **•** Project showcase opportunities at Intel Developer Mesh
- Industry and academic events

### https://software.intel.com/ai-academy

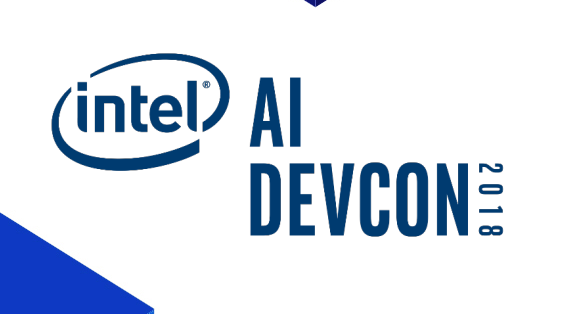

## **INTEL® AI PORTFOLIO**

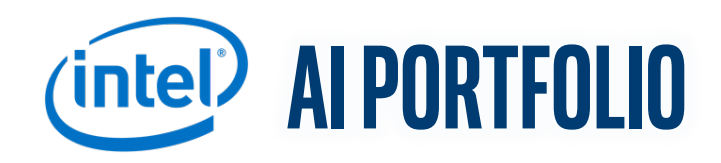

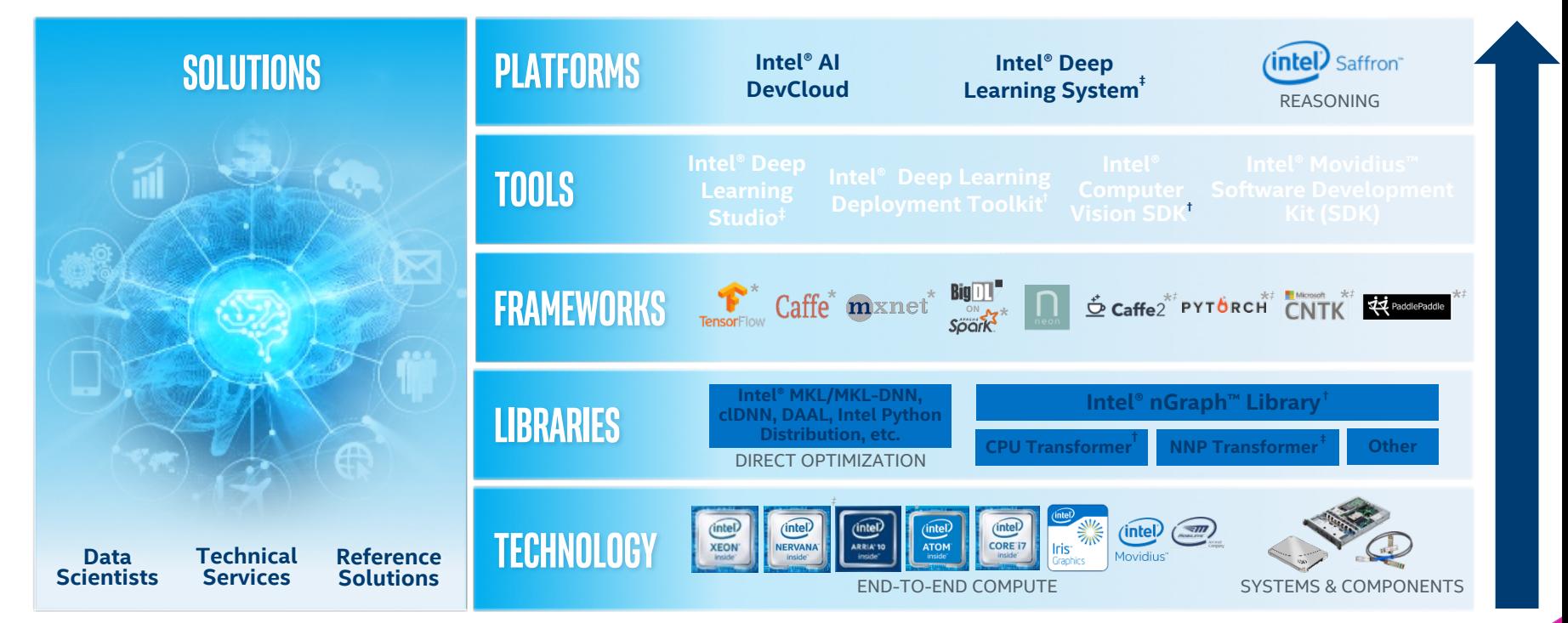

*†Beta available ‡ Future \*Other names and brands may be claimed as the property of others.*

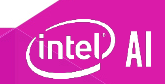

## **AI frameworks optimized by intel**

Popular DL frameworks are now optimized for CPU!

### **CHOOSE YOUR FAVORITE FRAMEWORK**

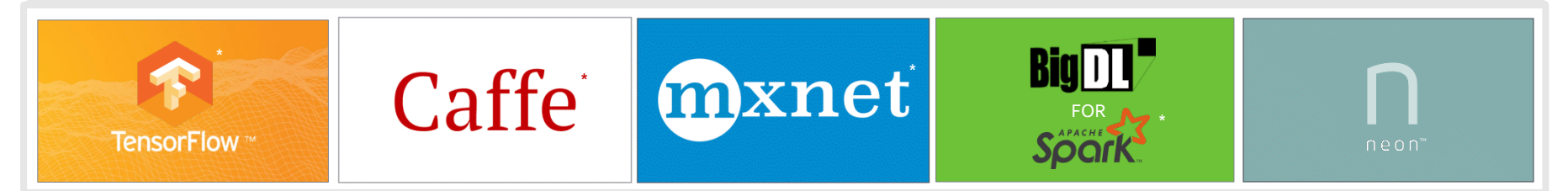

*See installation guides at* ai.intel.com/framework-optimizations/

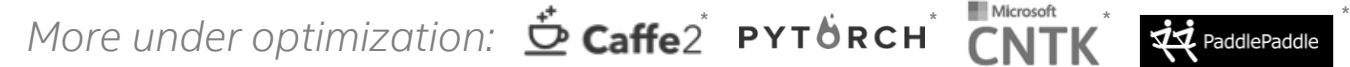

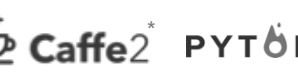

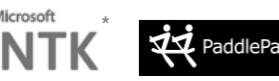

*and others to be enabled via Intel® nGraph™ library*

*SEE ALSO: Machine Learning Libraries for Python\* (Scikit-learn\*, Pandas, NumPy), R (Cart, randomForest, e1071), Distributed (MlLib on Spark, Mahout) \*Limited availability today*

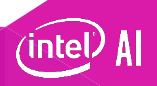

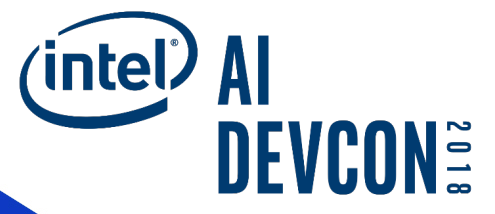

# **Deep Learning Framework Optimized for IA: Caffe\***

1

### **Initial CIFAR-10 run in Caffe\*—Intel® Vtune™ Amplifier analysis**

#### Elapsed Time  $\mathcal{O}:$  37.026s

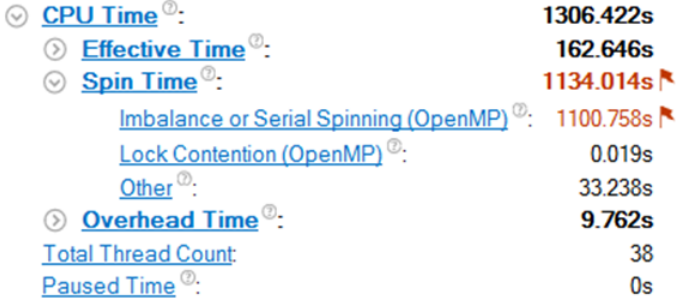

#### **CPU Usage Histogram**

This histogram displays a percentage of the wall time the specific number of CPUs were running simultaneously. Spin and Overhead time adds to the Idle CPU usage value.

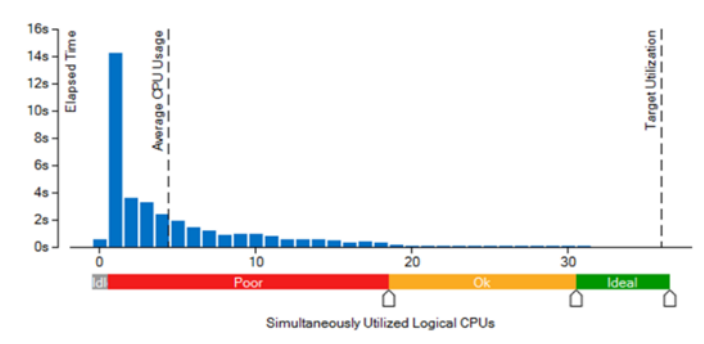

### • Hardware Details:

- 36 available physical cores
- Dual-socket Intel® Xeon® processor E5-2699 v3 at 2.30 GHz with 18 cores/socket (HT disabled)
- 64 GB of DDR4 @ 2,133 MHz

### Conclusions:

- Multithreading scalability
- Only used in GEMM operations of Intel<sup>®</sup> Math Kernel Library (Intel® MKL)

### **Initial CIFAR-10 run in Caffe—Intel® Vtune™ Amplifier analysis**

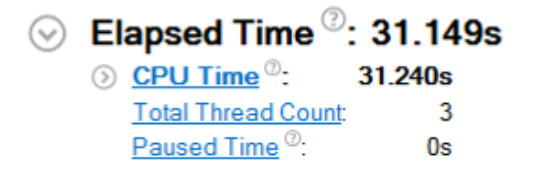

#### **CPU Usage Histogram**

This histogram displays a percentage of the wall time the specific number of CPUs were running simultaneously. Spin and Overhead time adds to the Idle CPU usage value.

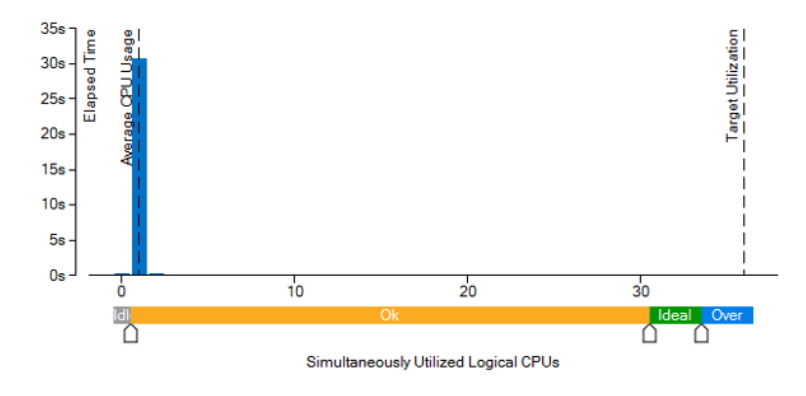

- New Run Details:
	- Export OMP\_NUM\_THREADS=1
	- Same hardware and execution setup
	- Execution time reduced  $(37.0s \rightarrow 31.2s)$
- Conclusions:
	- Threads re-initialization and data distribution introduce significant (15.7%) overhead
	- Only used in GEMM operations of Intel<sup>®</sup> Math Kernel Library (Intel® MKL)

### **CURRENT OPTIMIZATIONS**

### **LEVERAGE OPTIMIZATION TOOLS & LIBRARIES**

### **SCALAR, SERIAL OPTIMIZATIONS**

### **VECTORIZATION**

### **THREAD PARALLELIZATION**

### **SCALE FROM MULTICORE TO MANY CORE**

https://software.intel.com/en-us/articles/caffe-optimized-for-intel-architectureapplying-modern-code-techniques

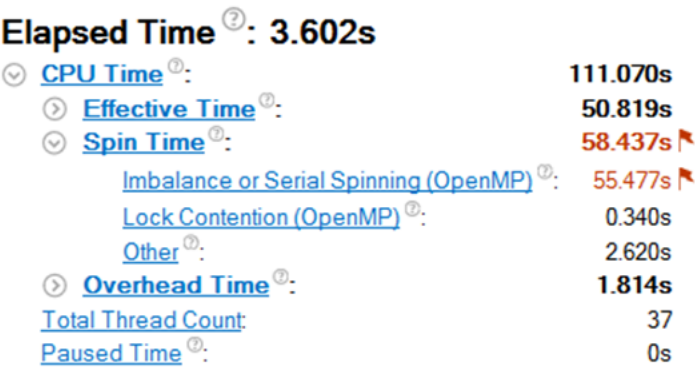

#### **CPU Usage Histogram**

This histogram displays a percentage of the wall time the specific number of CPUs were running simultaneously. Spin and Overhead time adds to the Idle CPU usage value.

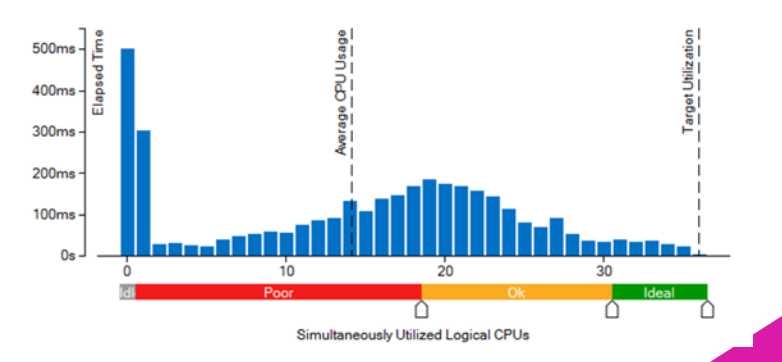

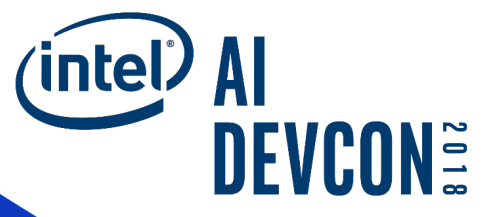

# **Deep Learning Framework Optimized for IA: Tensorflow\***

### **Minimize Conversions Overhead**

- End-to-end optimization can reduce conversions
- Staying in optimized layout as long as possible becomes one of the tuning goals
- Minimize the number of back-and-forth conversions
- Use of graph optimization techniques

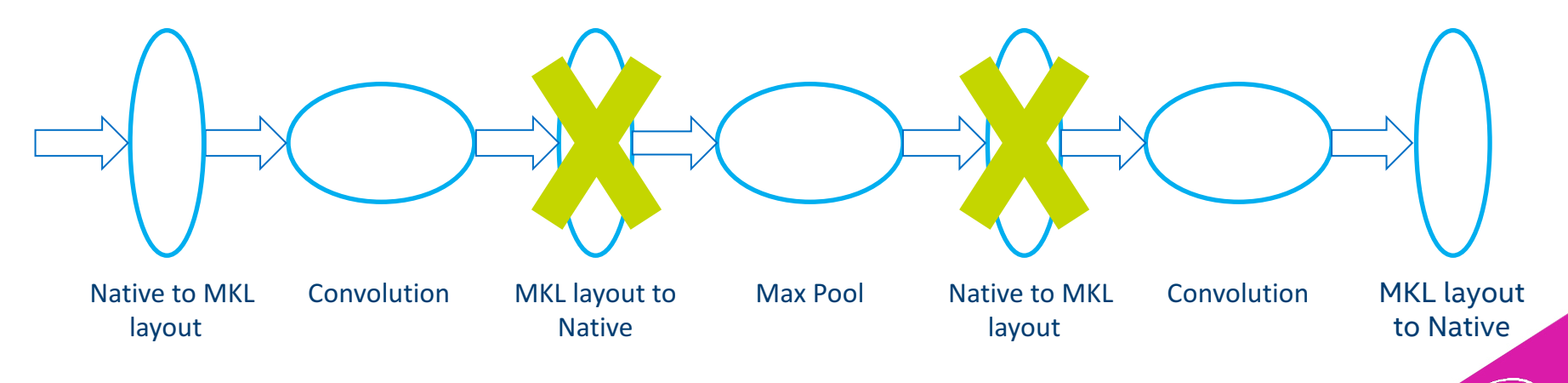

### **Optimizing TensorFlow\* and Other DL Frameworks for Intel® Architecture**

- Leverage High-Performance Compute Libraries and Tools
	- For example, Intel® Math Kernel Library, Intel® Distribution for Python\*, Intel® Compiler, etc.
- Data Format/Shape
	- Right format/shape for max performance: blocking, gather/scatter
- Data Layout
	- Minimize cost of data layout conversions
- Parallelism
	- Use all cores, eliminate serial sections, load imbalance
- **Memory Allocation** 
	- Unique characteristics and ability to reuse buffers
- Data Layer Optimizations – Parallelization, vectorization, IO
- Optimize Hyper Parameters
	- For example, batch size for more parallelism
	- Learning rate and optimizer to ensure accuracy/convergence

### **Initial Performance Gains on Intel® Xeon® Processors**

**(2-Socket Intel® microarchitecture code name Broadwell—22 Cores)**

- Baseline using TensorFlow\* 1.0 release with standard compiler knobs
- Optimized performance using TensorFlow with Intel<sup>®</sup> optimizations and built with
- bazel build --config=mkl --copt="-DEIGEN\_USE\_VML"

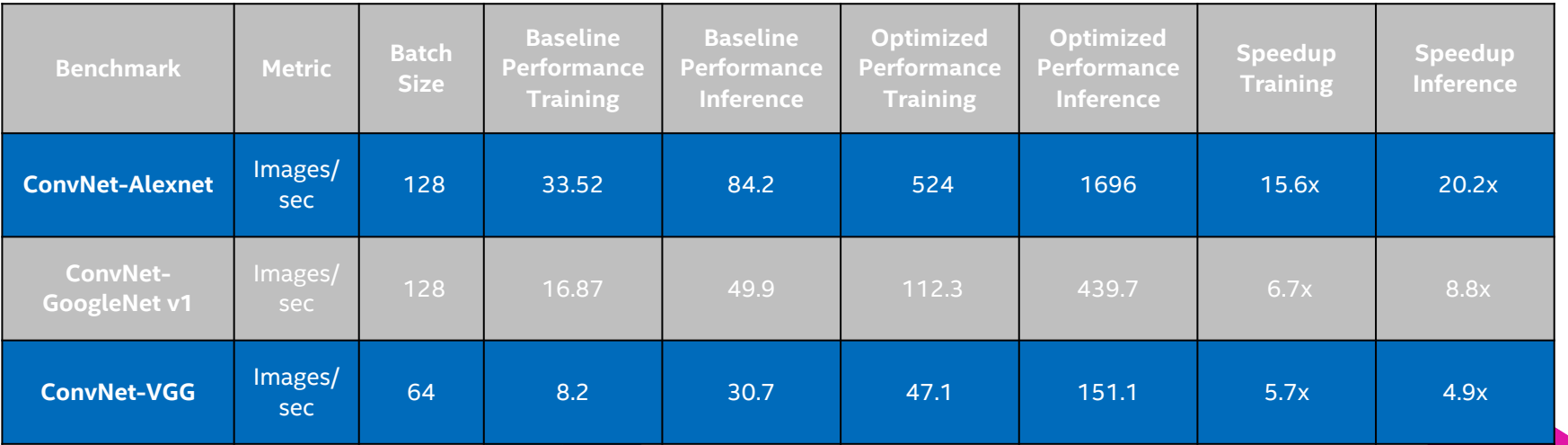

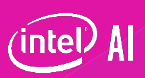

### **Additional Performance Gains from Parameters Tuning**

**(Best setting for Intel® Xeon® processors (Intel® microarchitecture code name Broadwell —2 socket—44 cores)**

- Data format: CPU prefers NCHW data format
- Intra\_op, inter\_op and OMP\_NUM\_THREADS: set for best core utilization
- Batch size: higher batch size provides for better parallelism
	- A batch size that is too high can increase working set and impact cache/memory perf

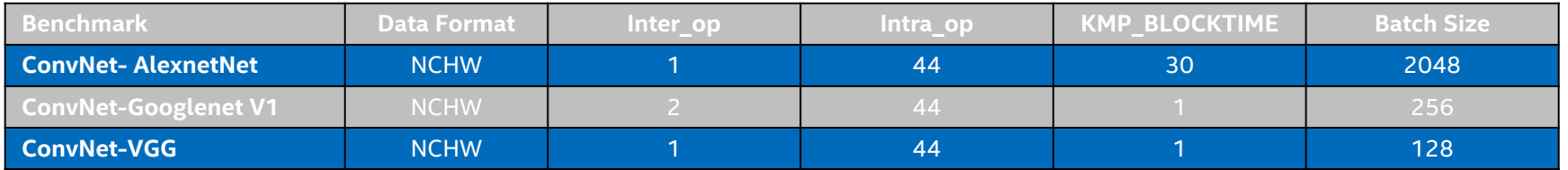

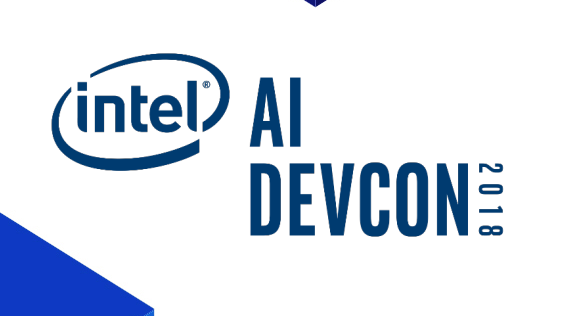

## **INTEL AI USE CASES**

## **HIGH RISK INSPECTION BY DRONES: 1 CPU NODE**

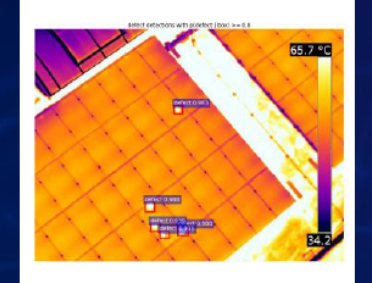

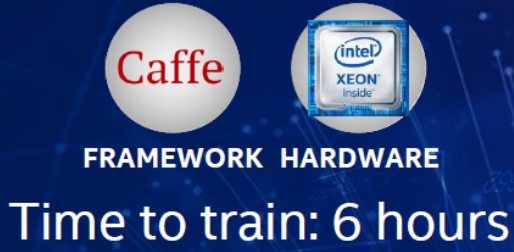

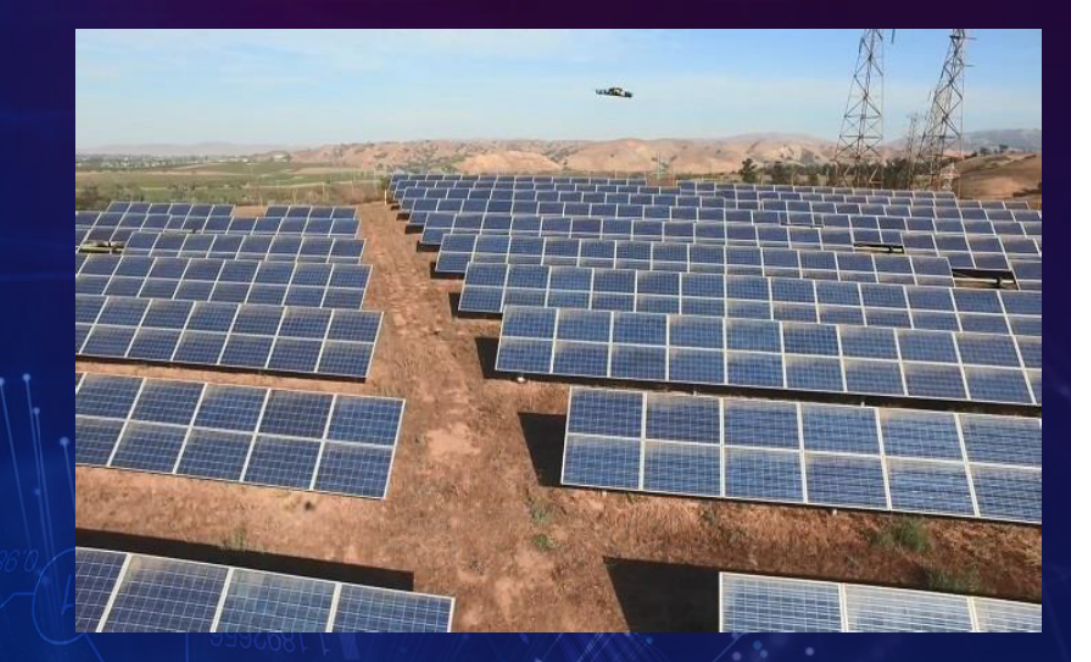

Chong Y., Yiqiang Z and Jiong G., "Automatic Defect Inspection Using Deep Learning for Solar Farm" Dec. 2017, https://software.intel.com/en-us/articles/automatic-defect-inspection-using-deep-learning-for-solar-farm

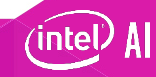

## **DRUG DESIGN: 1 CPU NODE**

- •Deep learning training with huge dataset (4 Million compound-protein interactions)
- •Stunning accuracy (98.2%)

 $\cdot$ Training in 1.1 – 8.8 days

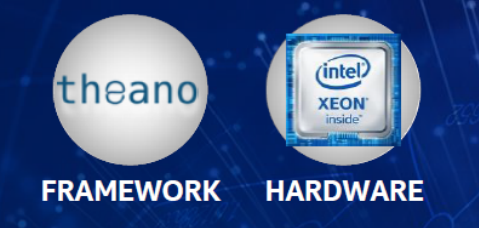

M. Hamanaka et al, "CGBVS-DNN: Prediction of Compound-protein Interactions Based Deep Learning" http://onlinelibrary.wiley.com/doi/10.1002/minf.201600045/full

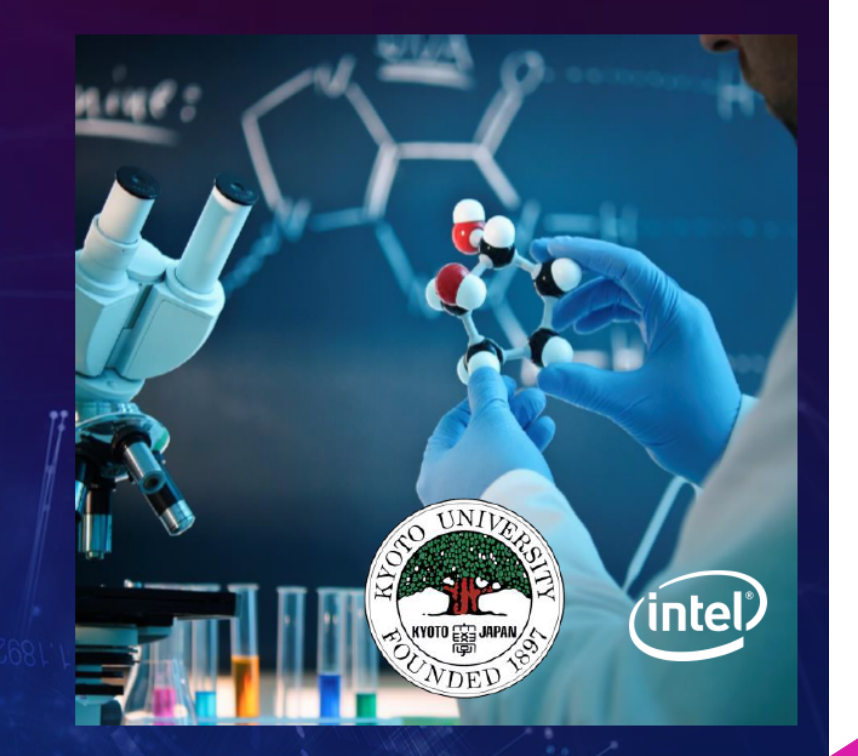

## **SILICON PACKAGE DEFECT DETECTION: 8 CPU NODES**

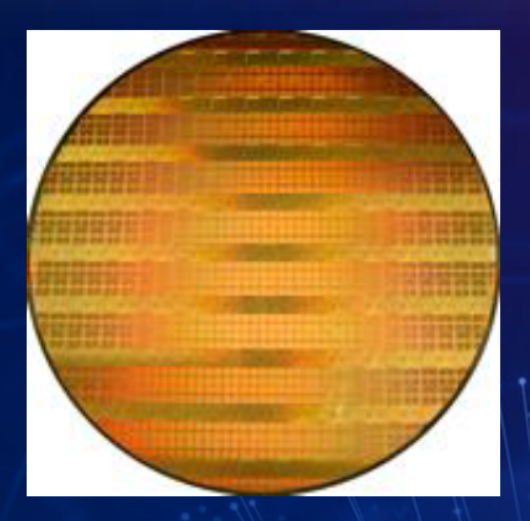

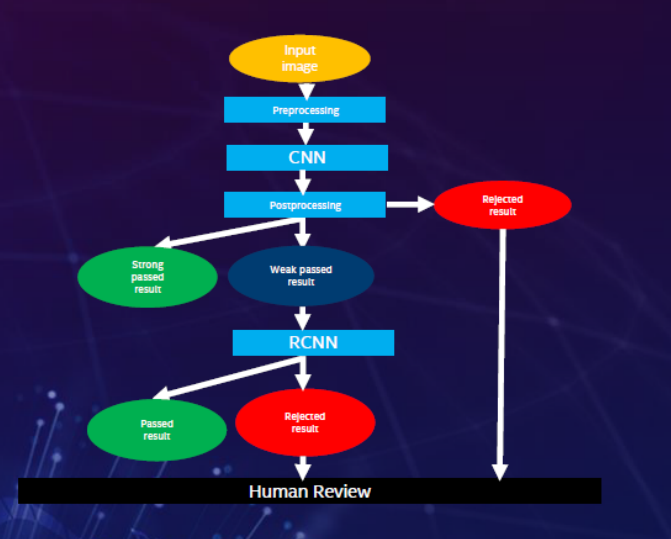

#### Training within one hour on 8 CPU nodes.

Z. Yiqiang and J. Gong, "Manufacturing package fault detection using deep learning." Aug.<br>2017. https://software.intel.com/en-us/articles/manufacturing-package-fault-detection-using-deep-learning

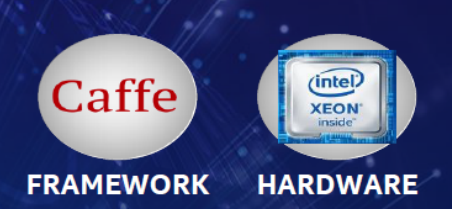

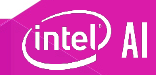

## **HOME BUYING ASSISTANT: 10 CPU NODES**

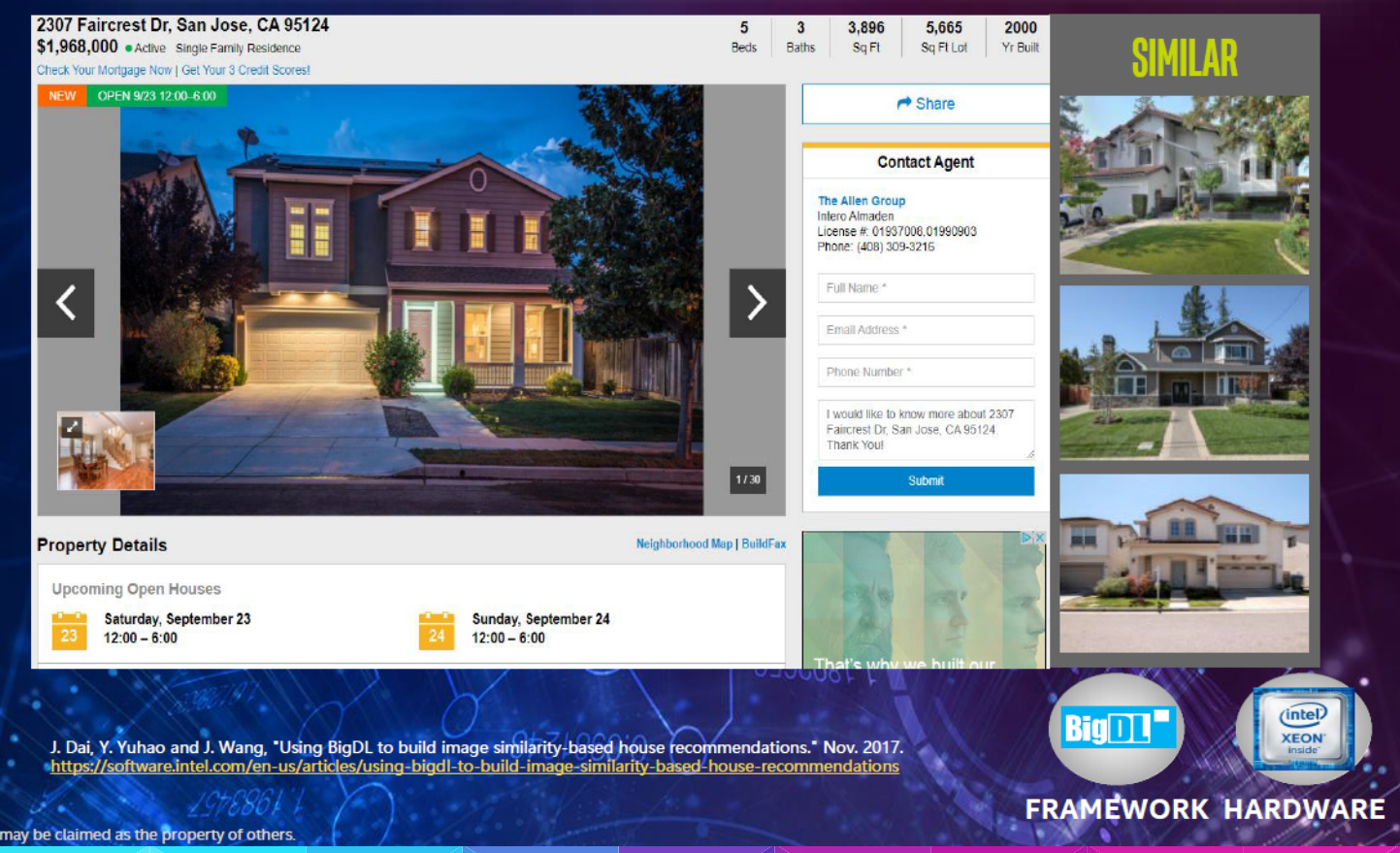

intel

## **CREDIT CARD ANOMALY DETECTION: 32 CPU NODES**

# **PAYMENT PROCESSING**

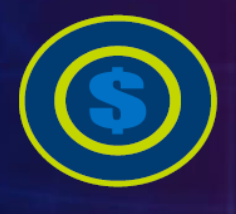

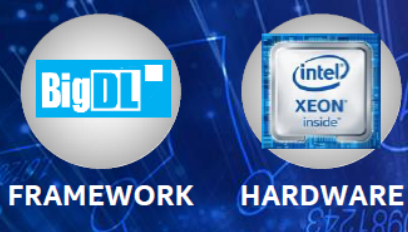

https://www.intel.com/content/www/us/en/financial-services-it/union-pay-case-study.html \* Other names and brands may be claimed as the property of others.

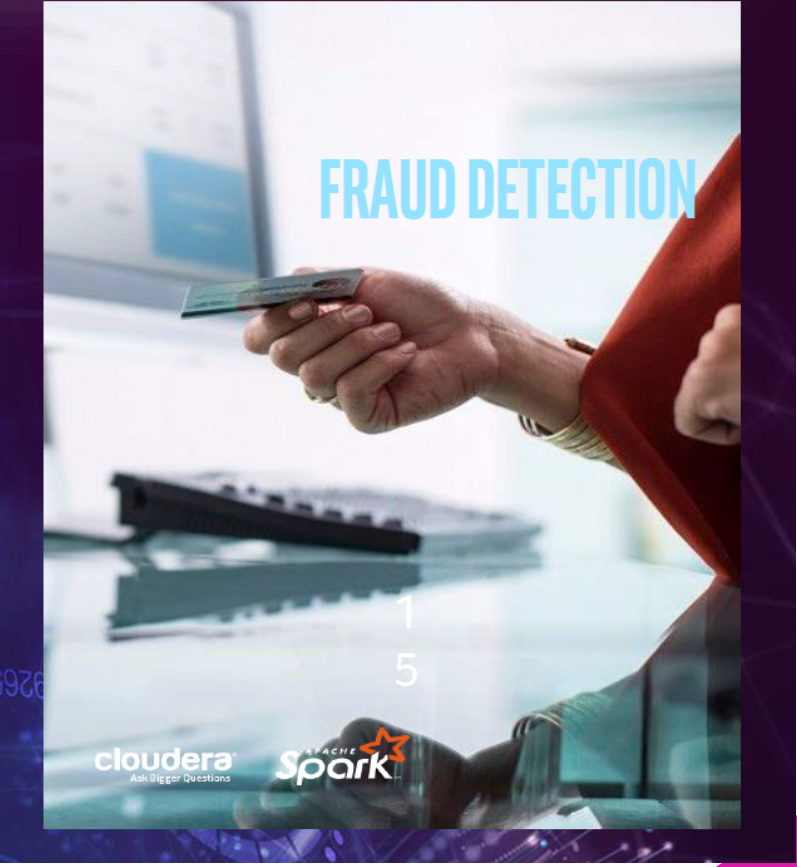

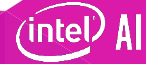

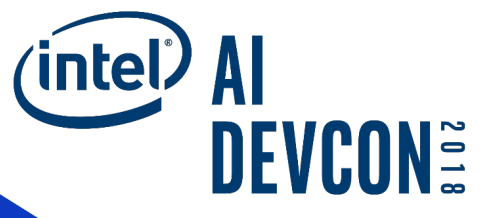

# **Hands-on coding: training a Convolutional Neural NetworkUsing the Intel® AI DEVCloud**

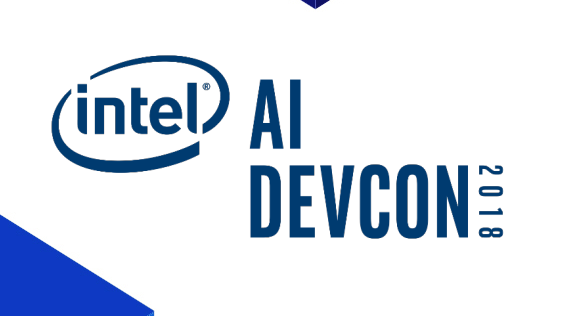

## **Intel®AI DevCloud**

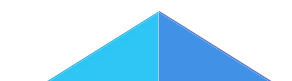

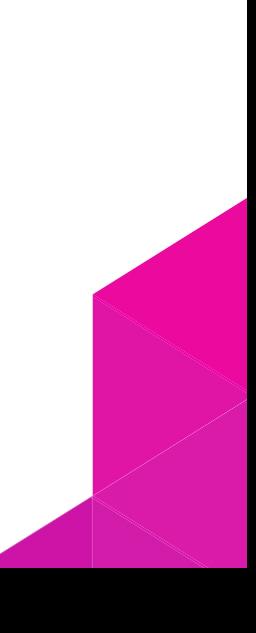

### **Intel® AI DevCloud**

- § A cloud-hosted hardware and software platform available to 200K Intel® AI Academy members to learn, sandbox, and get started on Artificial Intelligence projects.
- Intel® Xeon® Scalable Processor: Intel® Xeon® Gold 6128 processor @ 3.40 GHz, 24 cores with 2-way hyper-threading, 96 GB of onplatform RAM (DDR4), 200 GB of file storage.
- **Four weeks of initial access, with extension based on project needs.**
- Technical support via Intel<sup>®</sup> AI Academy support community.
- Available now to all AI Academy members.

https://software.intel.com/ai-academy/tools/devcloud

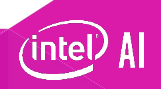

### **Optimized Software –No install required**

- Intel<sup>®</sup> Distribution of Python<sup>\*</sup> 2.7 and 3.6 including NumPy, SciPy, pandas, scikitlearn\*, Jupyter\*, matplotlib, and mpi4py, Keras
- Intel<sup>®</sup> Optimization for Caffe\*
- Intel<sup>®</sup> Optimization for TensorFlow\*
- Intel<sup>®</sup> Optimization for Theano\*
- Intel® Nervana™ platform, neon™ framework
- More frameworks as they are optimized
	- MXNet\*
	- Py-Faster-RCnn
- Intel® Parallel Studio XE Cluster Edition and the tools and libraries included with it:
	- Intel $^{\circ}$  C, C++ and Fortran compilers
	- Intel® MPI Library
	- Intel® OpenMP\* library
	- Intel<sup>®</sup> Threading Building Blocks library
	- Intel<sup>®</sup> Math Kernel Library-DNN
	- Intel® Data Analytics Acceleration **Library**

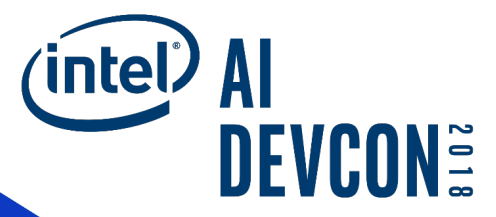

# **REQUEST ACCESS**

Intel® AI DevCloud

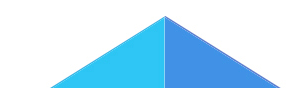

### **Get DevCloudAccess**

- Click the request access button to open the application page.
- Fill in the required information and submit the application.
- After submitting your application, you will normally receive an email within 2 business days, including account number, node, and user's guide.
- Try not to loose this email; it has your user and UUID = PW.

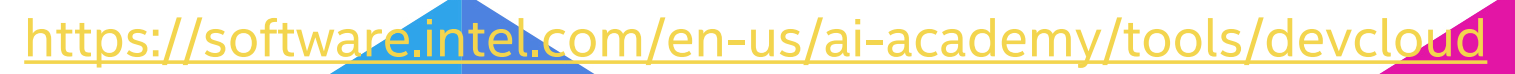

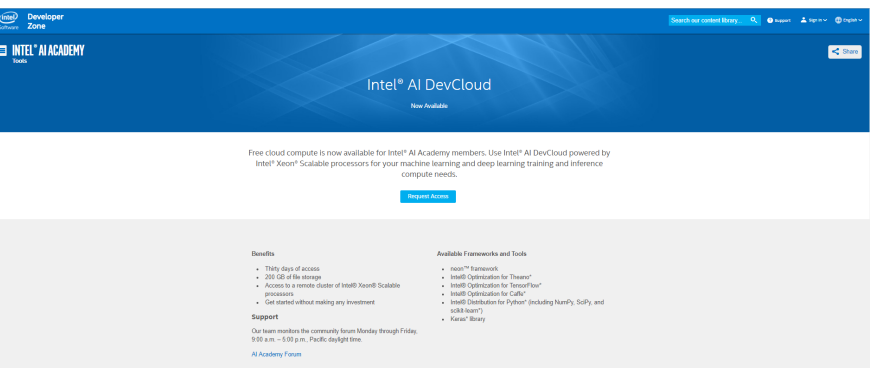

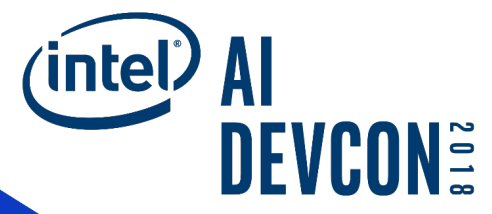

# **CONNECT VIA TERMINAL AND JUPYTER\* NOTEBOOKS**

Intel® AI DevCloud

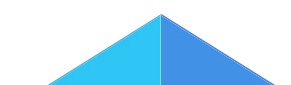

### **Connecting to the DevCloud**

- –Linux\*/Mac\*/Linux on Windows if you have Windows® 10
	- Download and save the Linux access key.

#### Host colfax

User ukyour usderID><br>IdentityFile ~/.ssh/colfax-access-key-kyour user ID> ProxyCommand ssh -T -i ~/.ssh/colfax-access-key-<your user ID> guest@cluster.colfaxresearch.com

#### –If you are using PuTTY from Windows:

- Download the ssh client PuTTY make sure to use the 64-bit MSI installer.
- Download and save Windows access key.
- Right click on the downloaded key and choose "Load into Pageant."
- Configure PuTTY.

• Update ~/.ssh/config

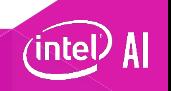

### **Once Connected…**

- You are officially connected to the Login Node.
- **This is not your compute node --- c009 is always your login node.**

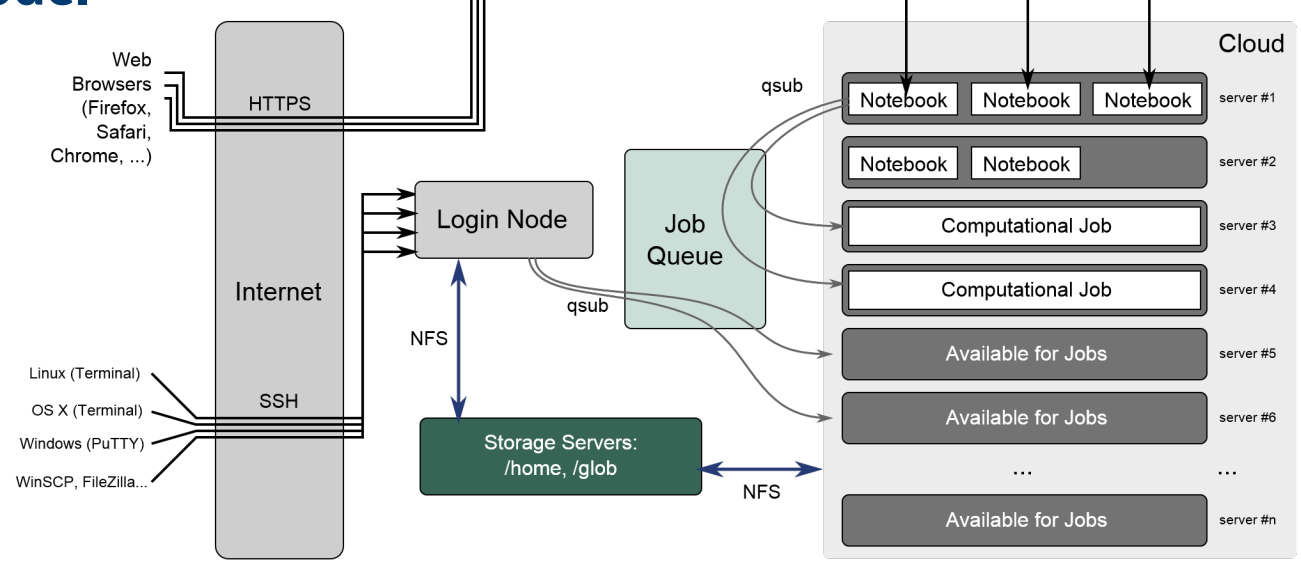

ʻintel
### **Jupyter\*HUB Notebook**

- Navigate to hub.colfaxresearch.com
- Username: <available on your DevCloud account>
- Password: < available on your DevCloud account >
- Refer Welcome.ipynb notebook in your home directory upon login

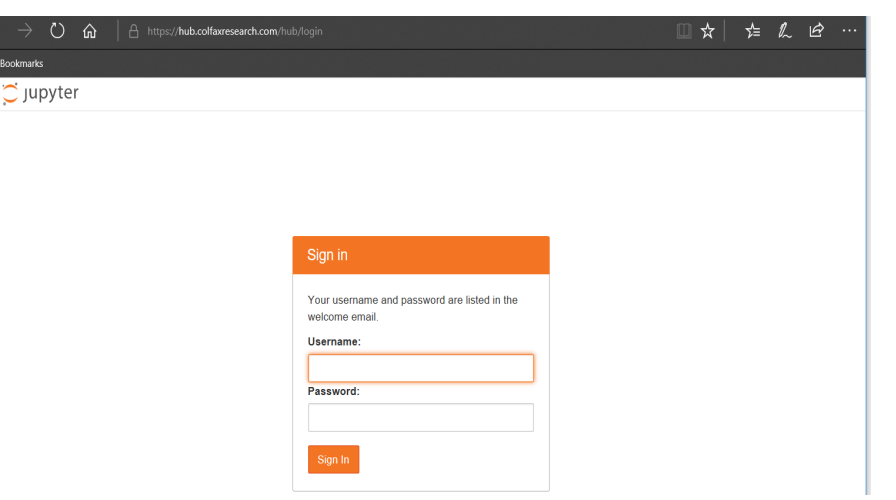

#### **WE WILL USE THE JUPYTER NOTEBOOK INTERFACE FOR TODAY'S SESSION**

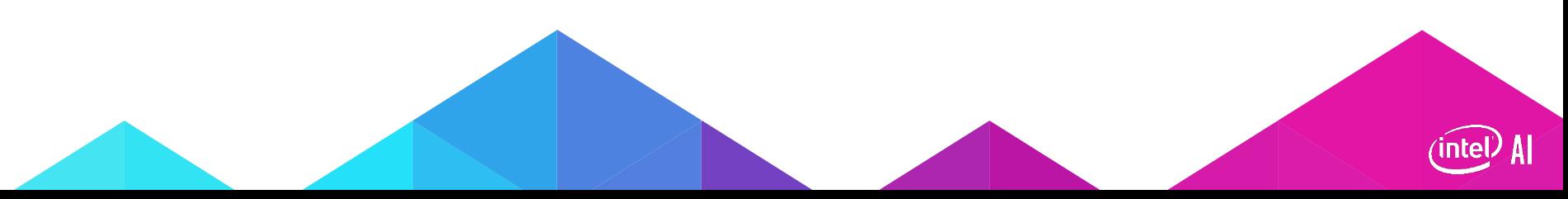

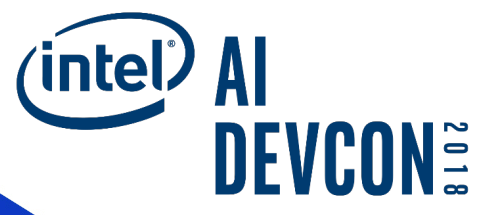

## **Problem statement**

### **Animal ID Startup**

- Natural and man-made disasters create havoc and grief. Lost and abandoned pets/livestock only add to the emotional toll.
- How do you find your beloved dog after a flood? What happens to your daughter's horse?
- Our charter is to unite pets with their families.

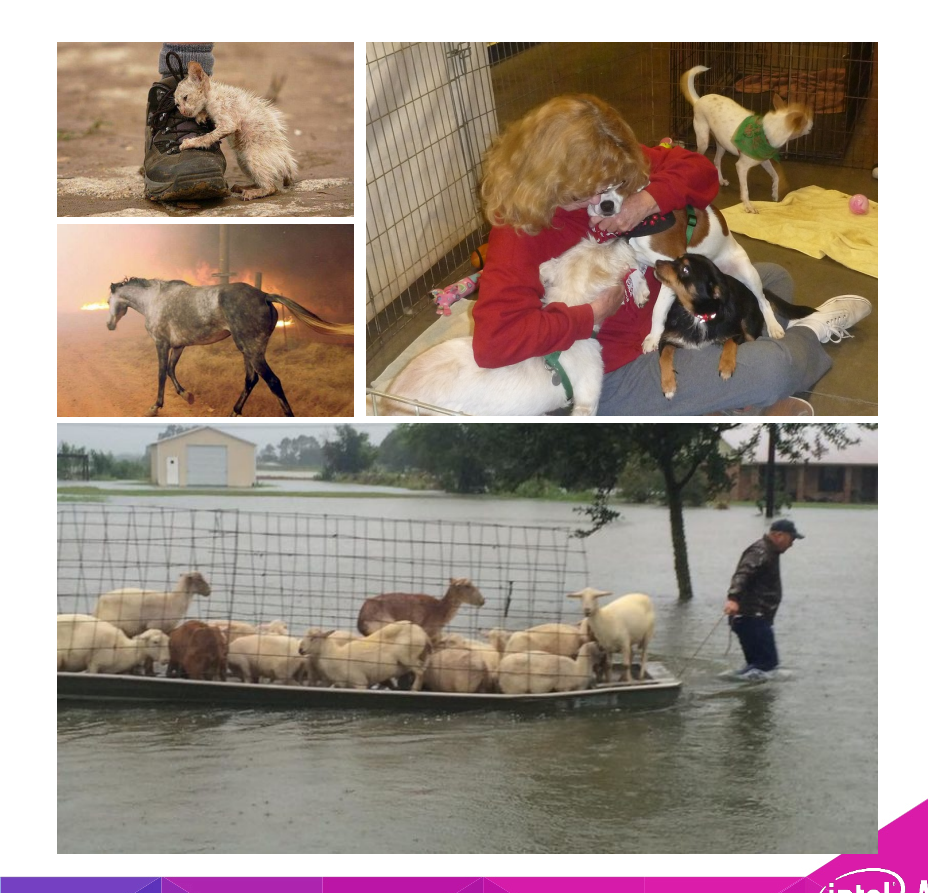

### **Your Job: Data Scientist**

- We need your help creating a way to identify animals. The initial product is focused on cat/dog breed identification. Your app will be used by rescuers and the public to document found animals and to search for lost pets.
- Welcome aboard!

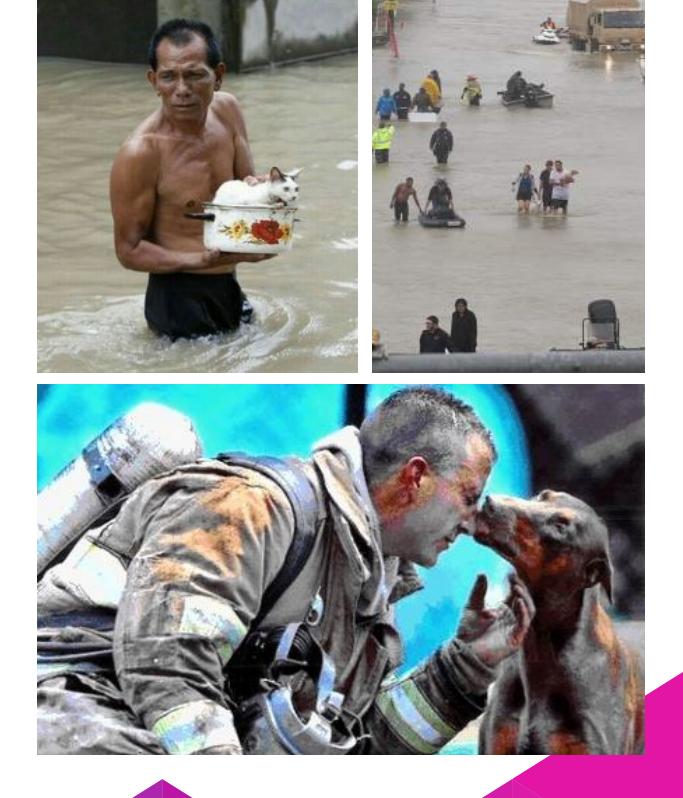

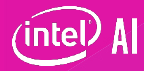

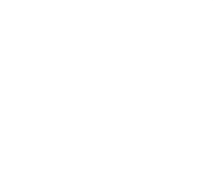

# **CAFFE\* WORKFLOW**

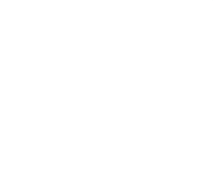

## **TRAINING BREEDS**

#### **Repeat steps for the oxford pets dataset**

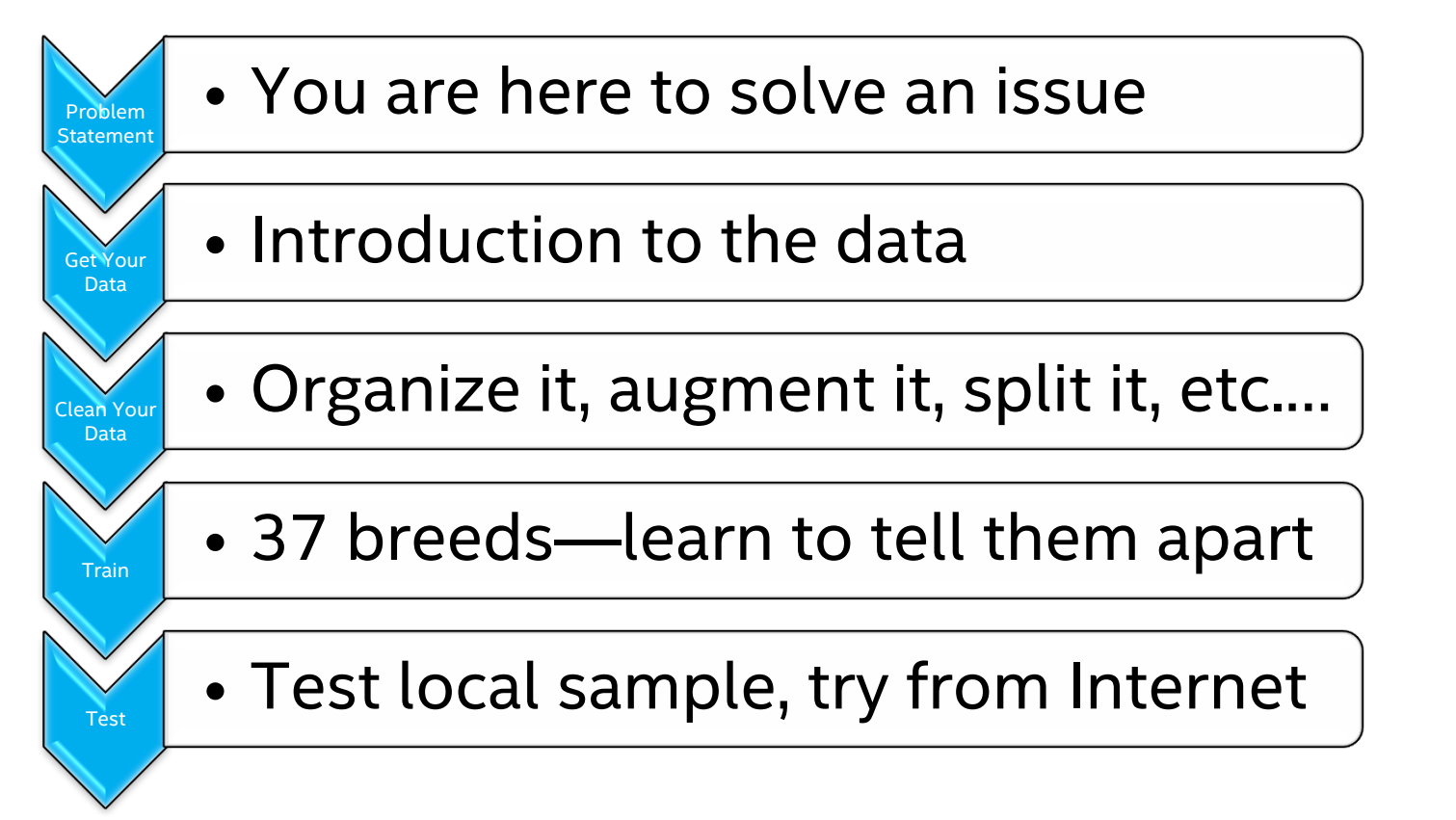

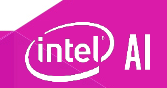

#### **Part 1: fetch the data**

Fetch Your Data

#### The Oxford Pets Database

- 37 categories
- ~200 images of each class

(intel

- 25 Dogs
- 12 cats
- <u>Paper</u>

#### **Part 1: view the baseline data**

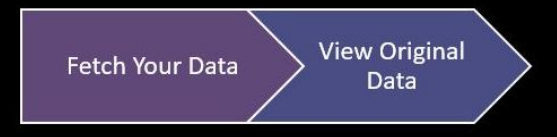

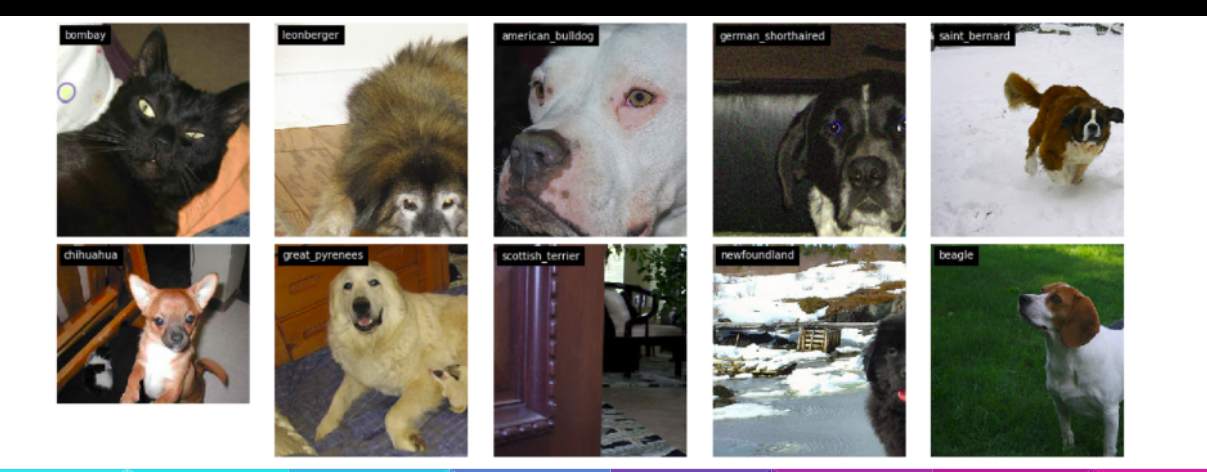

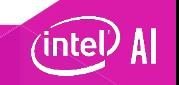

#### **Part 1: clean and normalize the data**

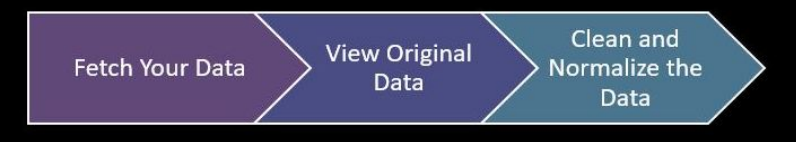

#### • **Extract, Transform and Load (ETL)**

- **Data cleaning** − Eliminates noise and resolves inconsistencies in the data.
- **Data integration** − Migrates data from various different sources into one coherent source, such as a data warehouse.
- **Data transformation**  Standardizes or normalizes any form of data.
- **Data reduction** Reduces the size of the data by aggregating it.
- **Prepare data as expected by topology.**
- **Ensure you have enough processing and storage capacity.**

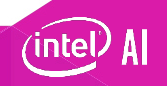

#### **PART 1: AUGMENT THE DATA**

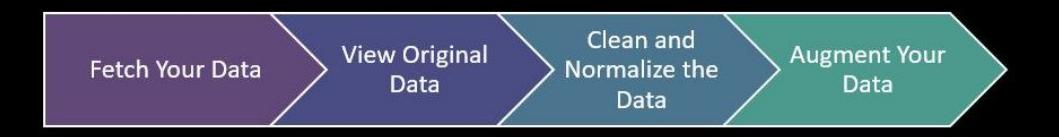

#### • **Add noise to existing data**

- Improves training and inference accuracy
- **Some ways to accomplish augmentation:**
	- Flip
	- Flop
	- Blur
	- Rotate
	- Extract color channels

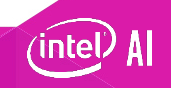

#### **Part 1: view results post augmentation**

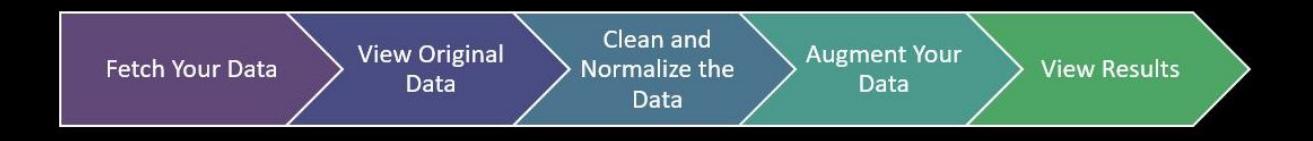

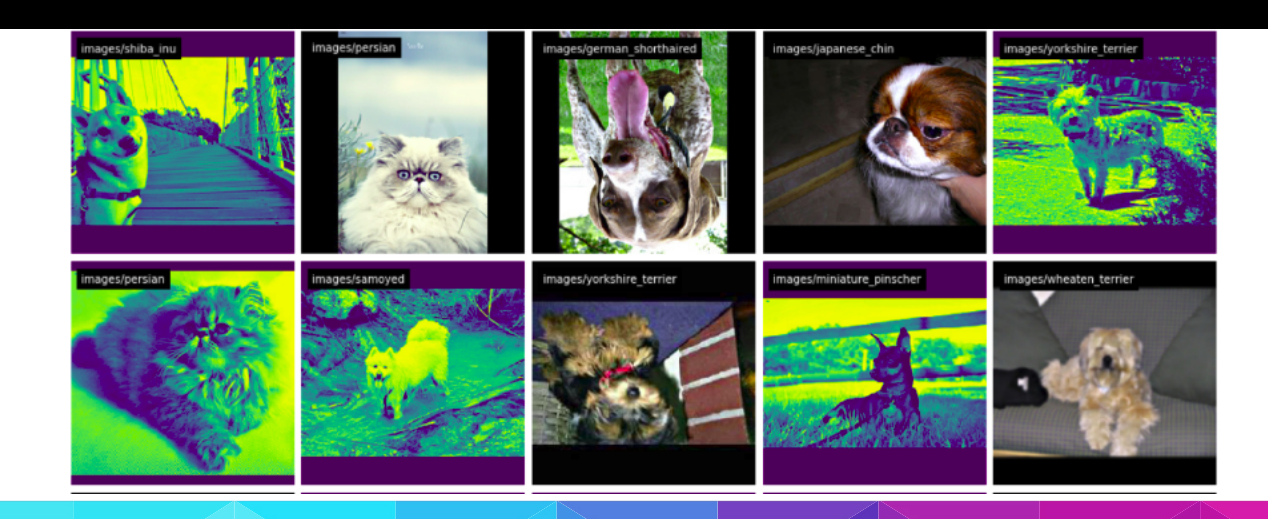

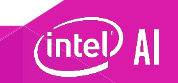

#### **Part 1: organize data for consumption by caffe\***

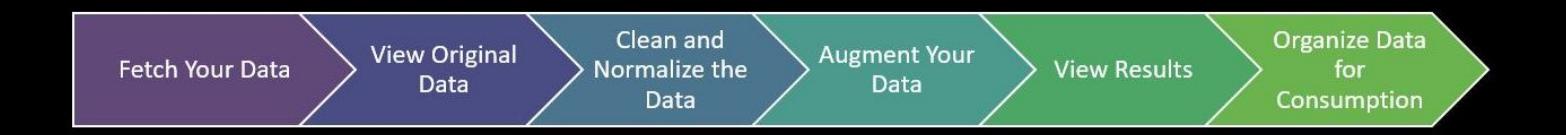

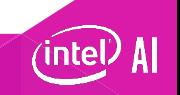

#### **Part 1: confirm folder structure**

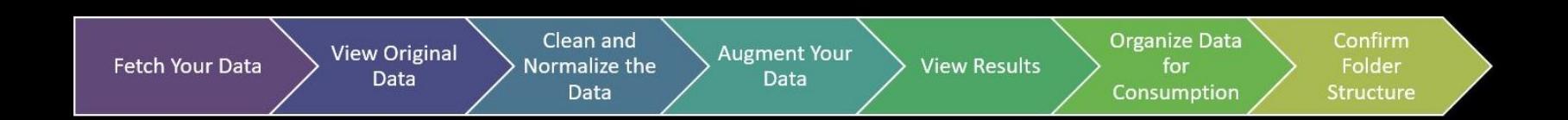

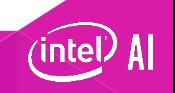

### **Part 1: Organize data for consumption by caffe\***

- Data organization is framework-specific
- Caffe expects data to be split into "train" and "val" folders
	- Non-overlapping data
	- Prevents overfitting
- **Folder structure**
- **train**
	- **Cat**
		- **Cat\_t1.png**
		- **Cat\_t2.png**
		- **…**
	- **Dog**
		- **Dog\_t1.png**
		- **Dog\_t2.png**
		- **…**
- **val**
	- **Cat**
		- **Cat\_v1.png**
		- **Cat\_v2.png**
		- **…**
	- **Dog**
		- **Dog\_v1.png**
		- **Dog\_v2.png**

**intel** 

• **…**

#### **Part 1: optimize data for ingestion**

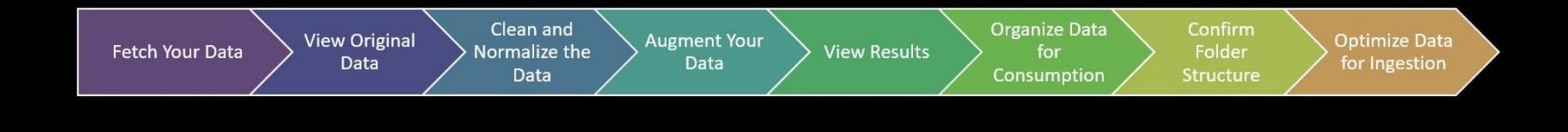

#### • **Create LMDB Dataset**

- Database creates pointers to image files and identifies them by number.
- Improves efficiency of image processing and training.
- Point Caffe\* to the right "train" and "val" folders created in prior step.
- Calculate mean value of all images.
	- Defined in mean.binaryproto

### **Part 2: Select the right topology**

- **Criteria:**
	- Time to train: Depends on number of layers and computation required.
	- Size: Keep in mind the edge device you want to deploy to, networks it supports, and resources like memory.
	- Inference speed: Tradeoff between accuracy and latency.
	- **GoogLeNet (Inception V1) was our topology of choice.**

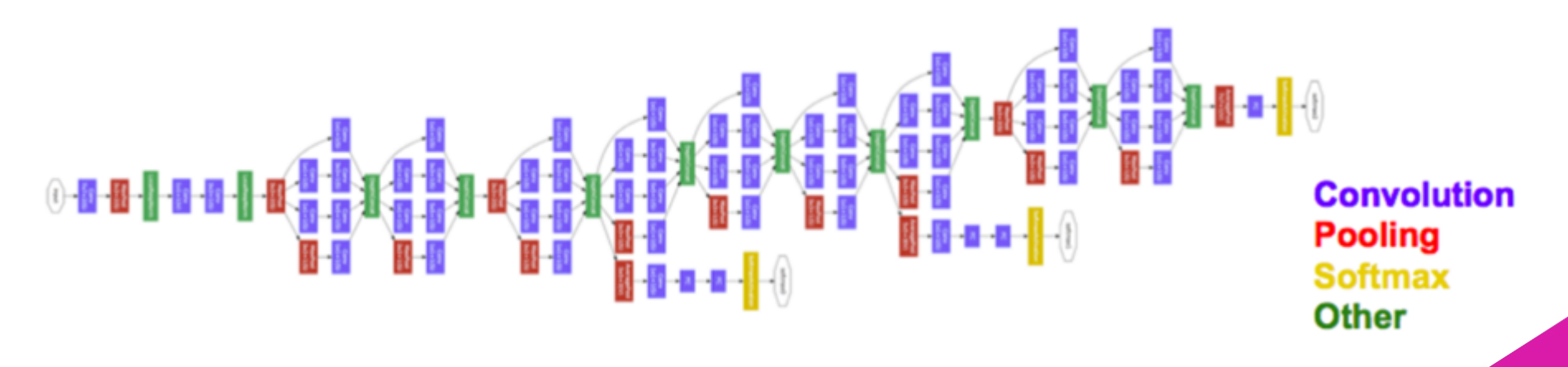

### **Part 2: display tunable parameters (hyper-parameters)**

**Display Tunable Parameters** 

- Train.prototxt Network definition file
- Solver.prototxt Tunable hyper-parameters

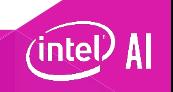

#### **Part 2: start training**

**Display Tunable Start Training Parameters** 

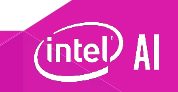

#### **Part 2: Accuracy and Loss for Fully Trained Network**

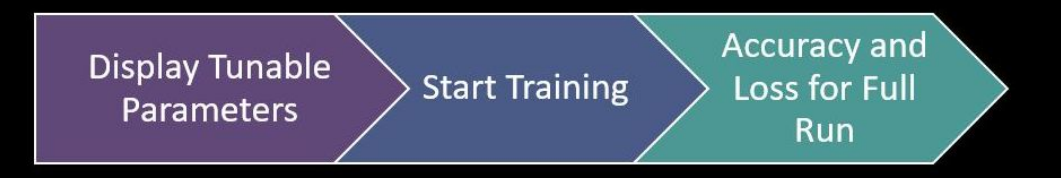

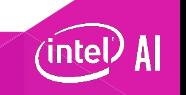

#### **Part 2: Look at a sample image**

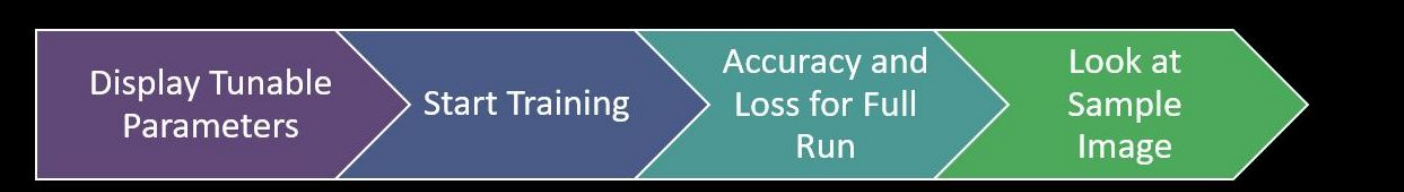

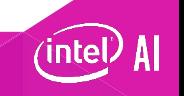

#### **Part 2: Inference on sample image**

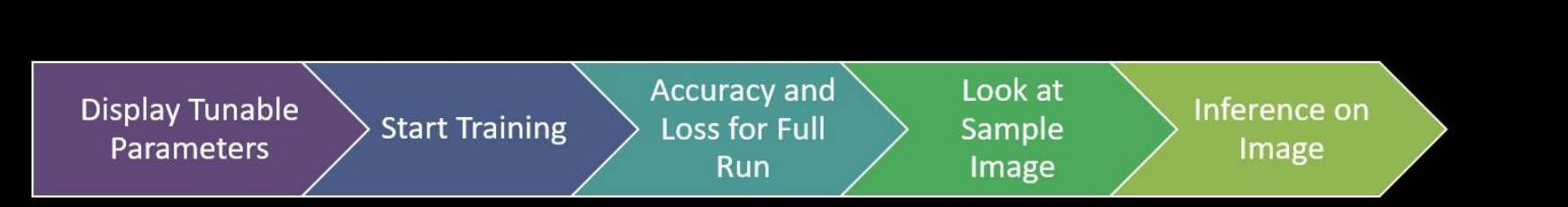

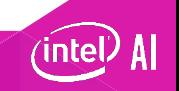

### **Part 2: Summary**

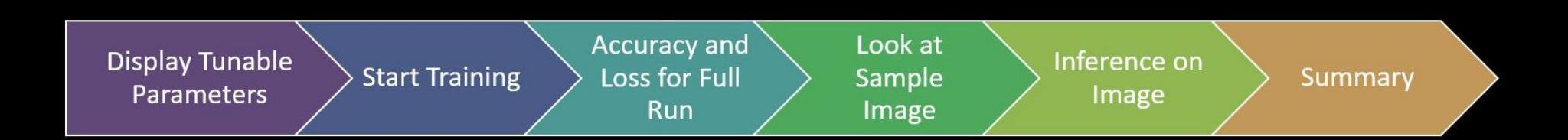

#### **Summary**

- Getting your dataset
- Sorting your dataset
- Generating LMDB Record
- Training your dataset
- Using your Caffe\* model to test image classification

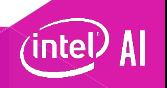

#### **RESULTS ON GOOGLENET INCEPTION V1**

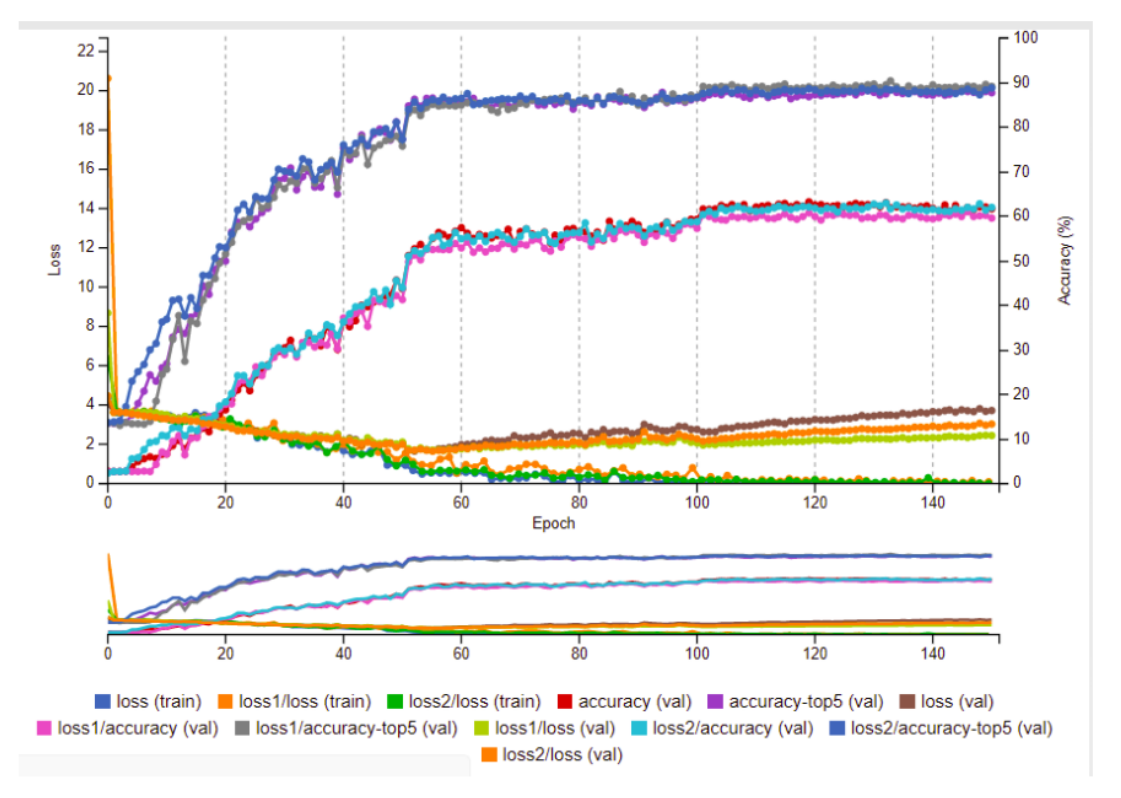

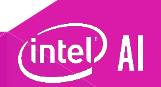

#### **Save files for inference**

Once the Caffe\* model is trained, we will need the below files saved:

- deploy.prototxt Network file that contains the layer information for the topology
- snapshotXXX.caffemodel Weights file

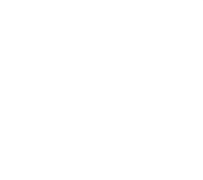

# **TENSORFLOW\* WORKFLOW**

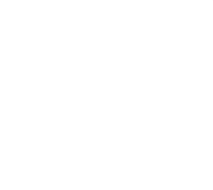

## **TRAINING BREEDS**

### **Repeat steps for the oxford pets dataset**

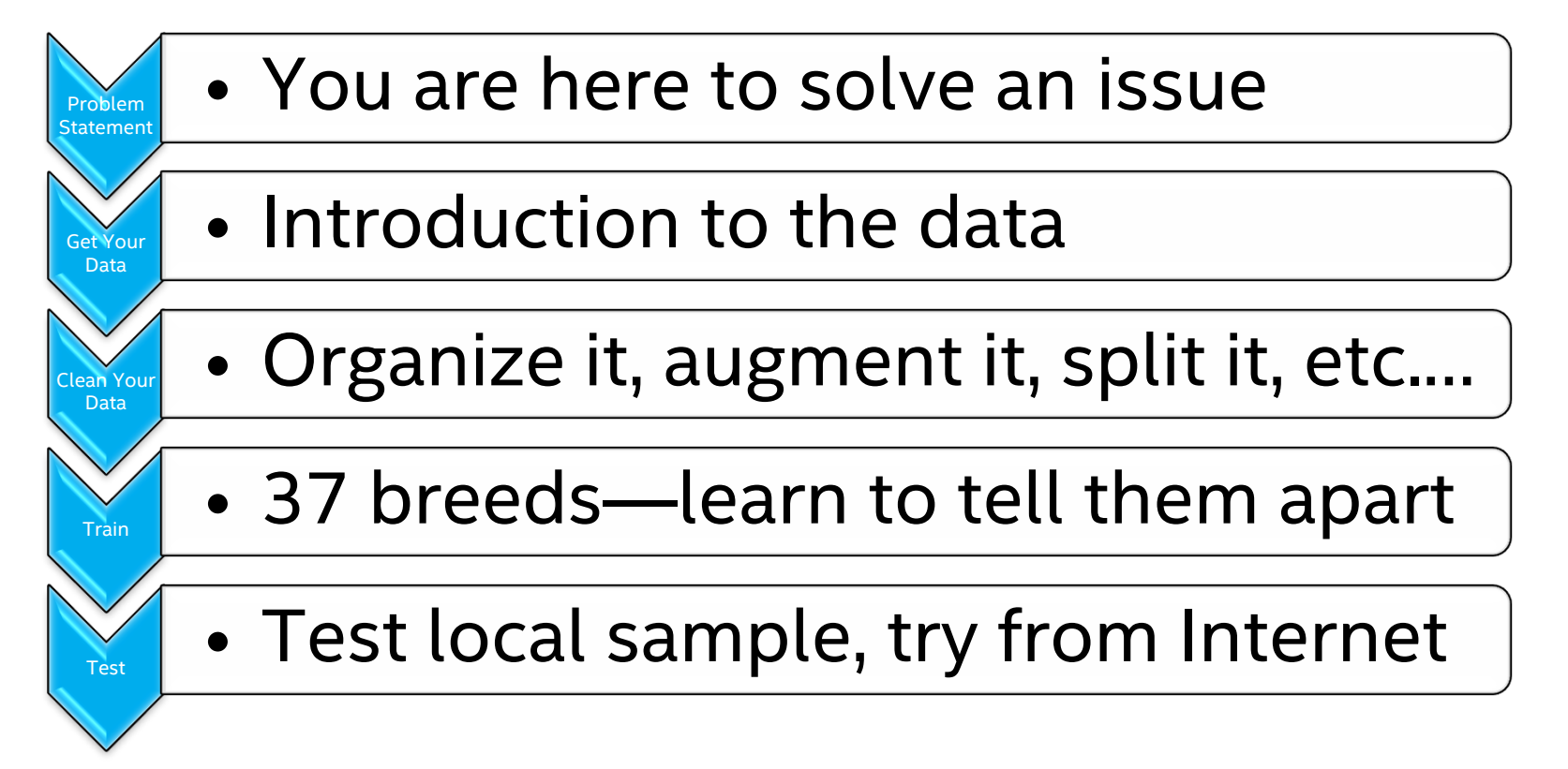

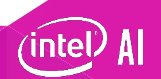

#### **Part 1: fetch the data**

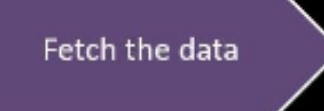

#### The Oxford Pets Database

- 37 categories
- ~200 images of each class
- 25 dogs
- 12 cats
- Paper talks about data and their techniques

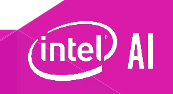

#### **Part 1: view the baseline data**

View and Fetch the data understand the data

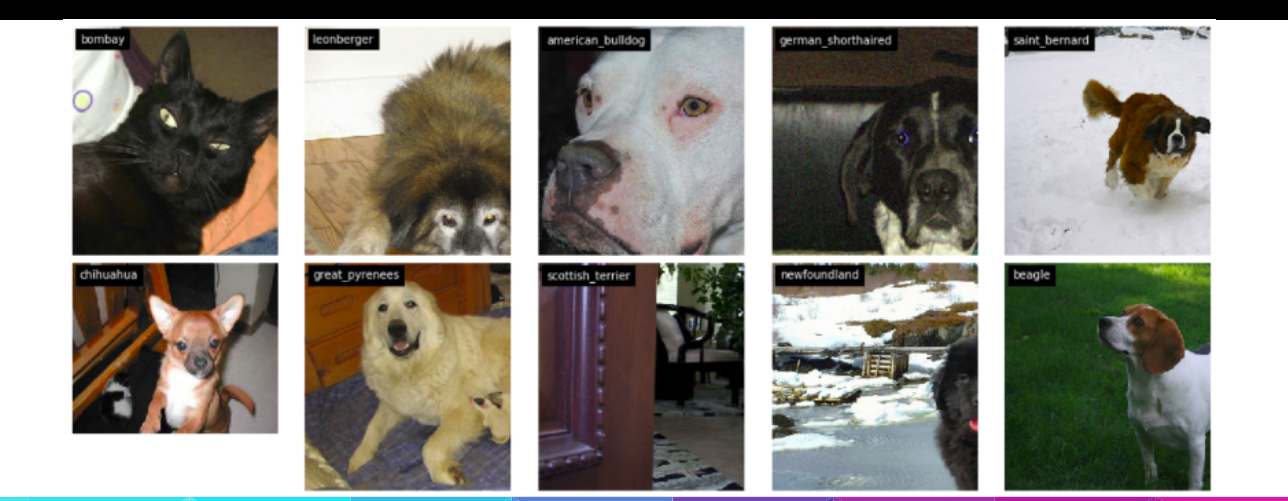

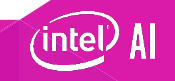

#### **Part 1: clean and normalize the data**

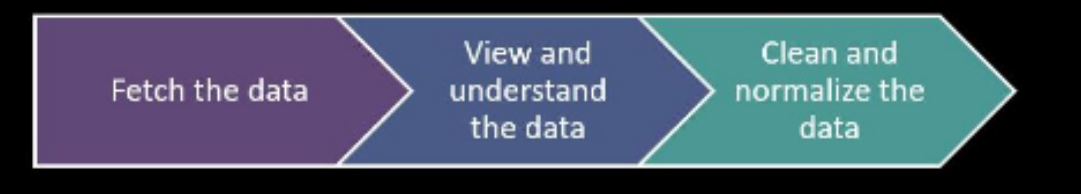

- **Extract, Transform and Load (ETL)**
	- **Data cleaning** − Eliminates noise and resolves inconsistencies in the data.
	- **Data integration** − Migrates data from various different sources into one coherent source, such as a data warehouse.
	- **Data transformation**  Standardizes or normalizes any form of data.
	- **Data reduction** Reduces the size of the data by aggregating it.
- **Prepare data as expected by topology.**
- **Ensure you have enough processing and storage capacity.**

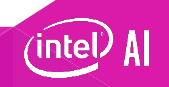

#### **Part 1: organize data for consumption by tensorflow\***

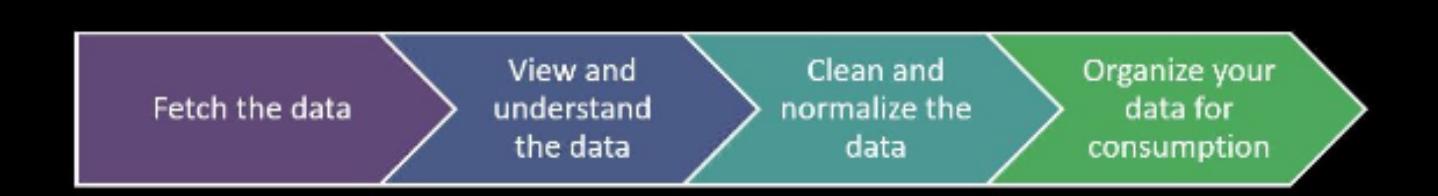

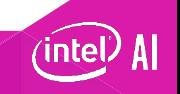

#### **Part 1: Organize data for consumption -categorize**

- TensorFlow\* expects images to be organized into categories.
- Once complete, each category would look something like this (there are 37 categories).

breeds/ sorted/ british shorthair/ British Shorthair 184.jpg British Shorthair 269.jpg British Shorthair 37.jpg British Shorthair 71.jpg British Shorthair 167.jpg japanese chin/ japanese chin 167.jpg japanese chin 182.jpg japanese chin 191.jpg japanese chin 38.jpg japanese chin 17.jpg wheaten terrier/ wheaten terrier 74.jpg wheaten terrier 128.jpg wheaten terrier 137.jpg wheaten terrier 4.jpg wheaten terrier 9.jpg

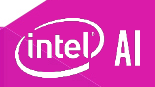

#### **Part 1: confirm folder structure**

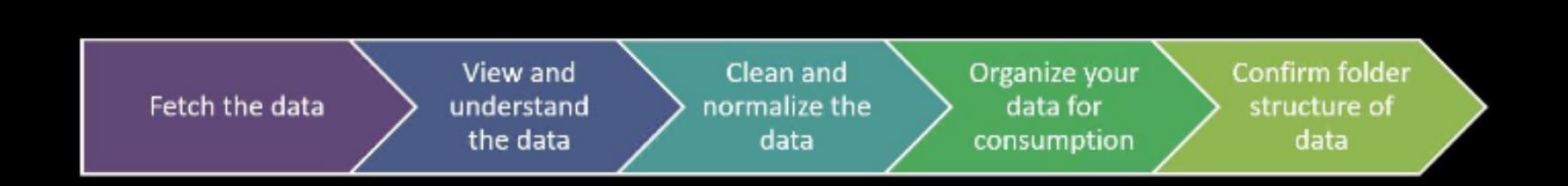

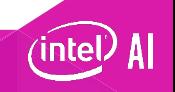

#### **Part 1: optimize data for ingestion**

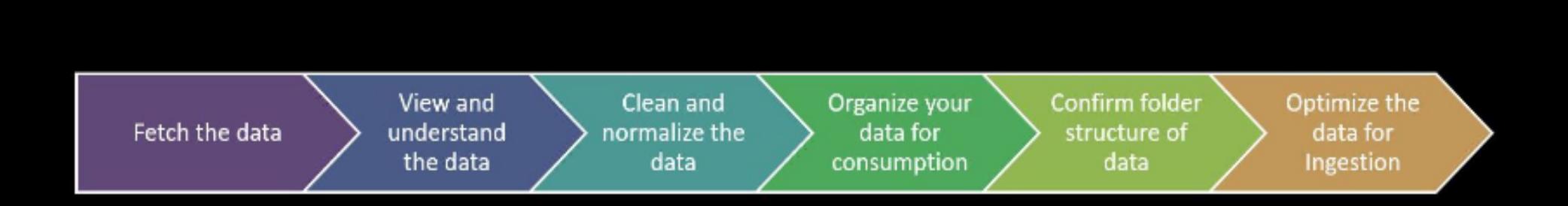

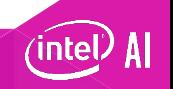

#### **Part 1: Optimize data for ingestion -Create TFRecords**

- TFRecord is the TensorFlow\* recommended format for ingestion.
- It is a sequence of binary strings.
- If the dataset is too large, we could create multiple shards of the TFRecords to make it more manageable.
- We create two TFRecords, one for training and another for validation.

https://en.wikipedia.org/wiki/Lightning\_Memory-Mapped\_Database
### **Part 2: training**

- Step 1: Choose the right topology.
- Step 2: Set up a pre-trained model to use breeds dataset.
- Step 3: Evaluate, freeze, and test results.

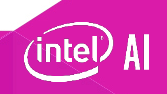

### **Part 2: Step 1 -Select the right topology**

- **Criteria:**
	- Time to train: Depends on number of layers and computation required.
	- Size: Keep in mind the edge device you want to deploy to, networks it supports and resources like memory.
	- Inference speed: Tradeoff between accuracy and latency.

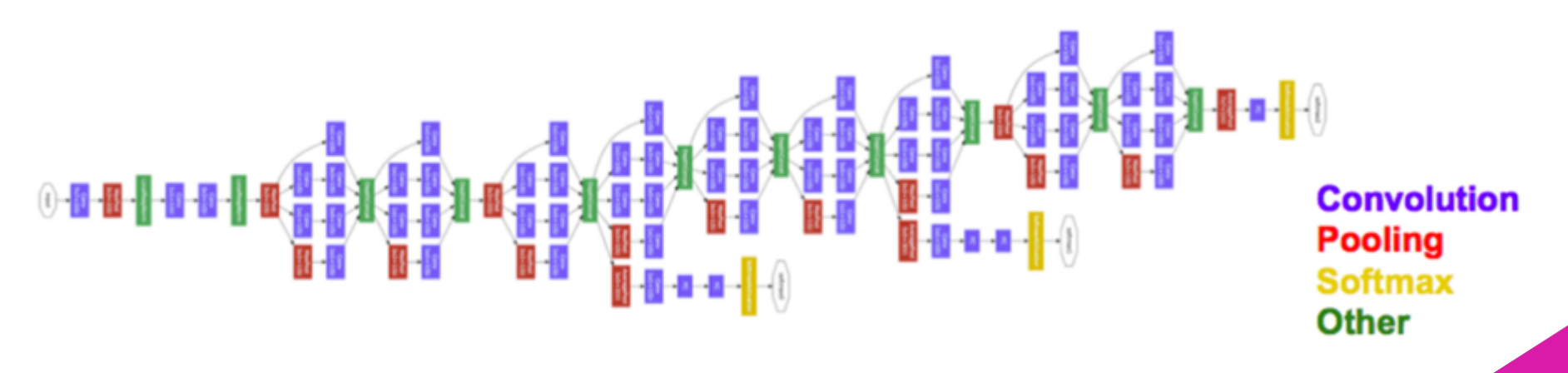

### **Part 2: Download pre-trained model**

Download pretrained model

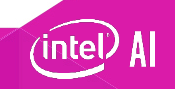

### **PART 2: CLONE TENSORFLOW\*/MODELS GITHUB REPO**

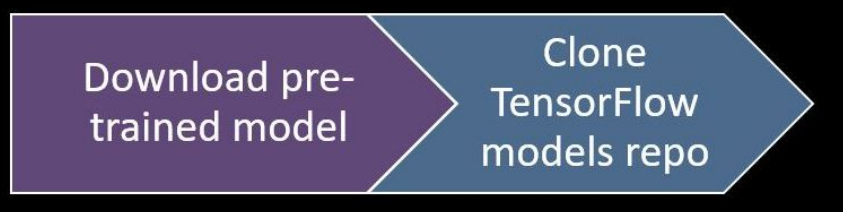

• Clone TensorFlow/models GitHub\* repo

We use transfer learning using a Convolutional Neural Network pre-trained on ISLVRC-2012-CLS image classification dataset (https://github.com/tensorflow/models)

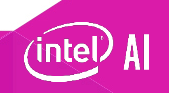

## **Part 2: Modify/Add files to slim repo to work with breeds dataset**

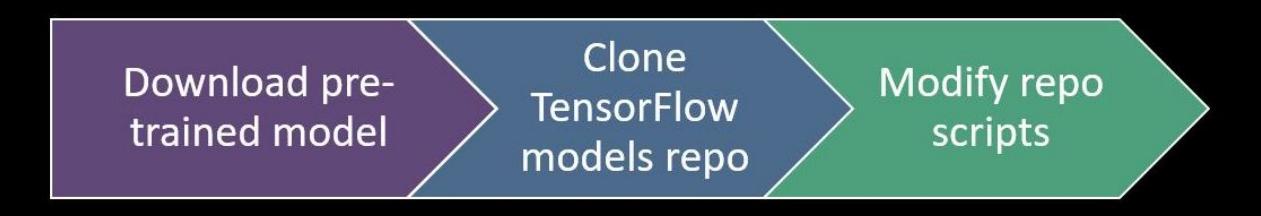

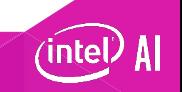

### **Part 2: Optimize Performance for cpu**

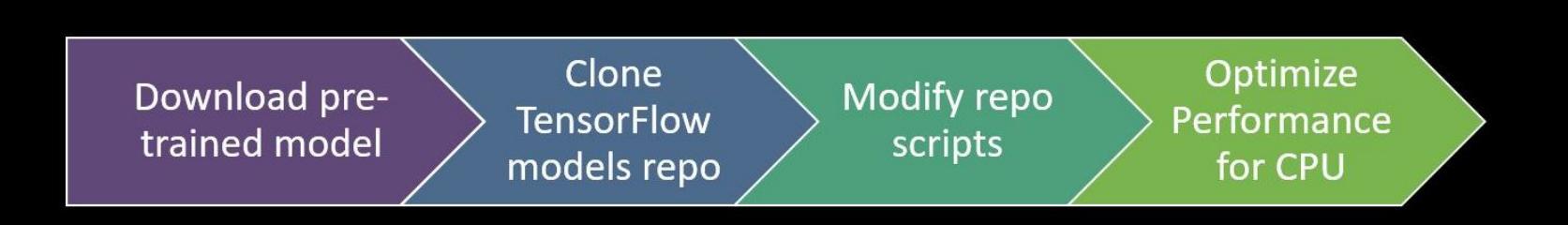

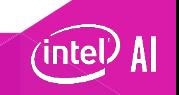

### **Part 2: Initiate training**

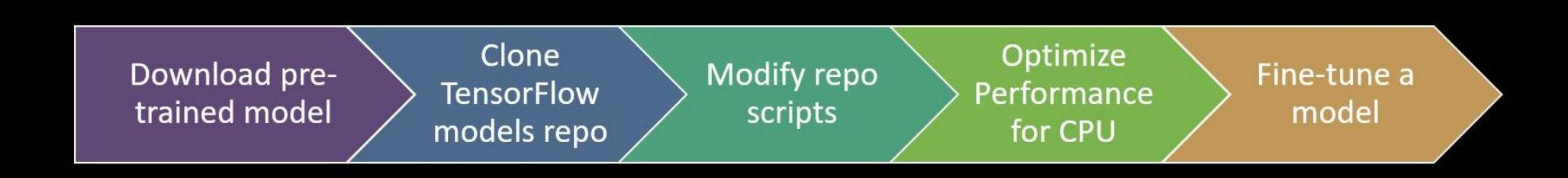

- Initiate training and review live training logs:
	- When using a pre-trained model on a different dataset, note that the final layer will change to indicate the new set of categories.
	- Indicate which subset of layers to retrain while keeping others frozen.
	- View results.

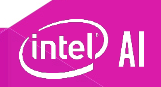

### **Part 2: results on googlenetinception v1 using breeds**

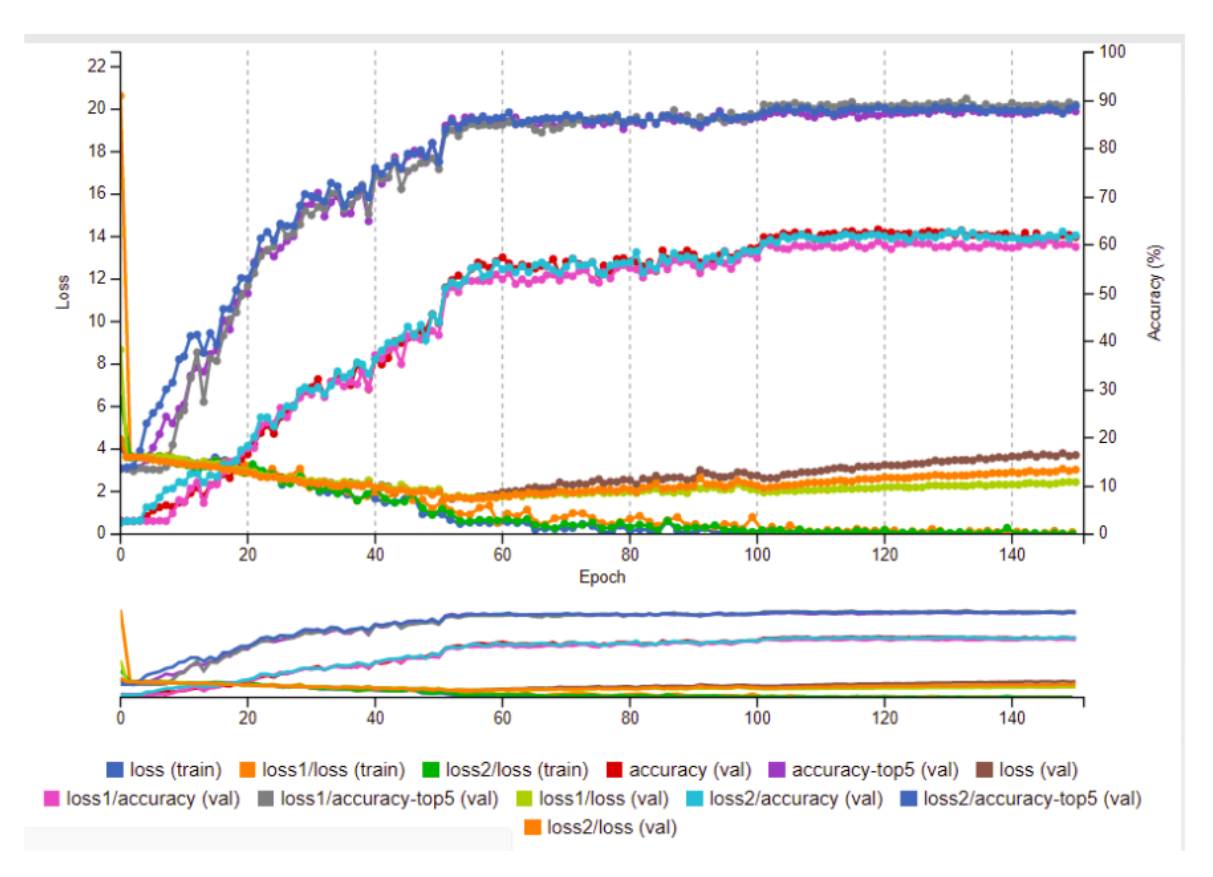

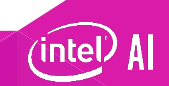

### **Part 3: evaluate, freeze graph, and test**

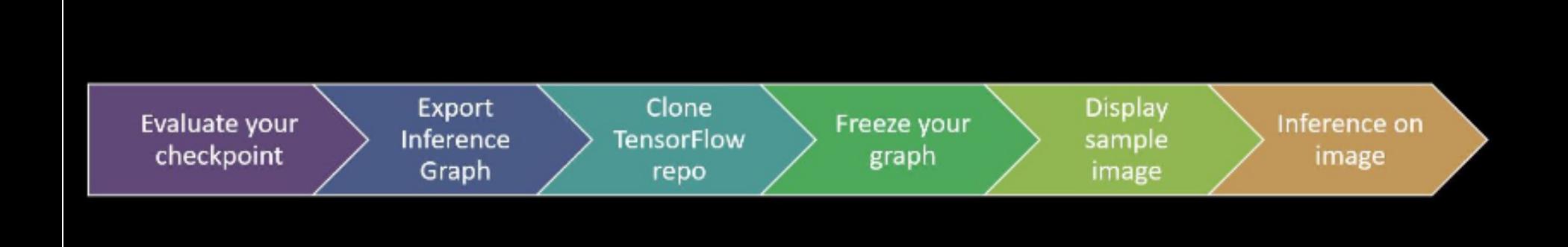

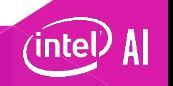

### **Save files for inference**

• Save the graph def and frozen graph (.pb file).

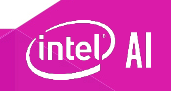

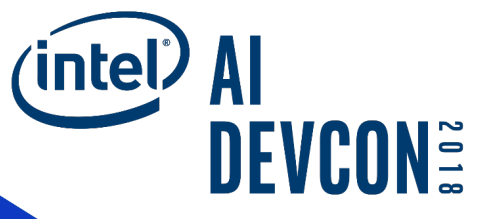

# **Inference using the intel® Movidius™ neural compute stick**

### The need for '**intelligence at the edge**'!

What are you? I am asking the 'cloud' if I should vacuum you too.

> I'll scratch you down to your motors if you come any closer!

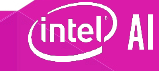

### **Let's look at a larger scale…**

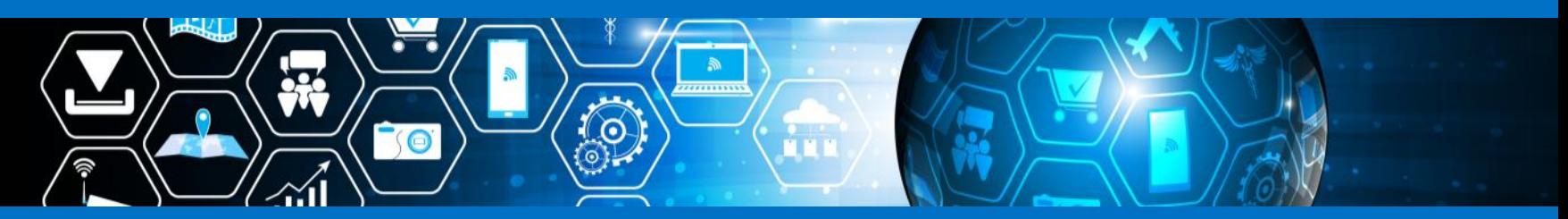

### 20 billion connected devices by 2020<sup>1</sup>

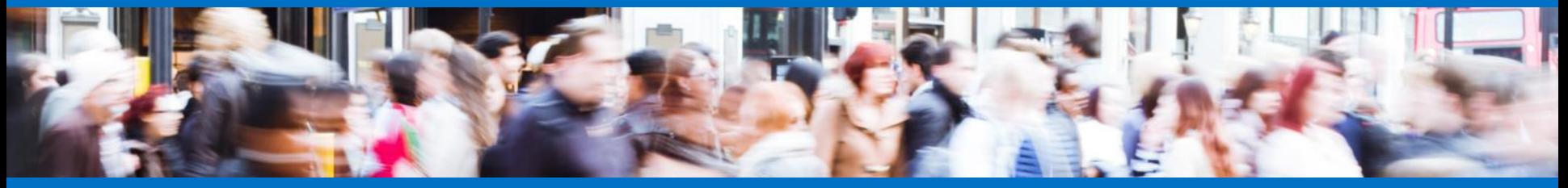

... generating **billions of petabytes of data** traffic between devices and the cloud

1 Source: http://www.gartner.com/newsroom/id/3598917

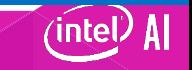

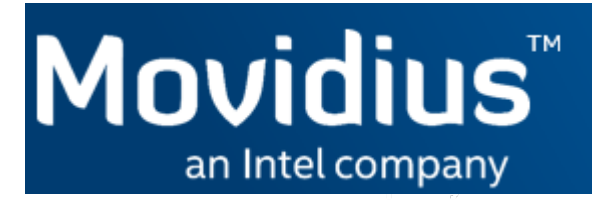

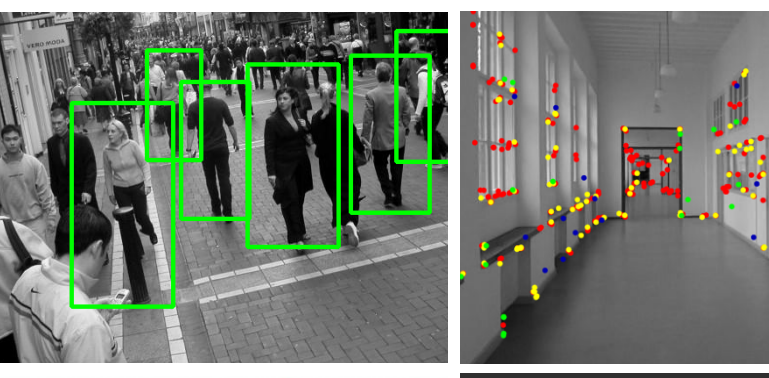

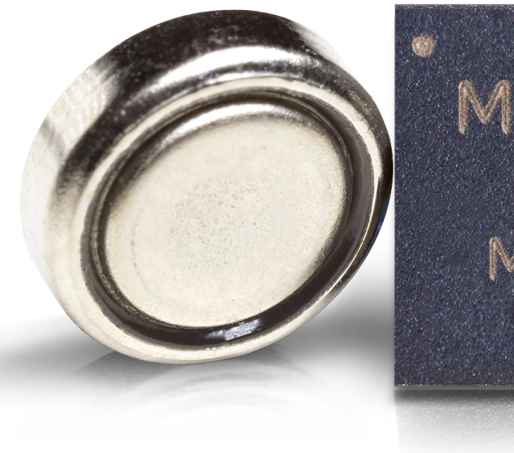

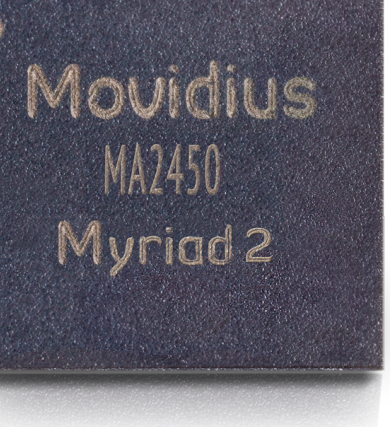

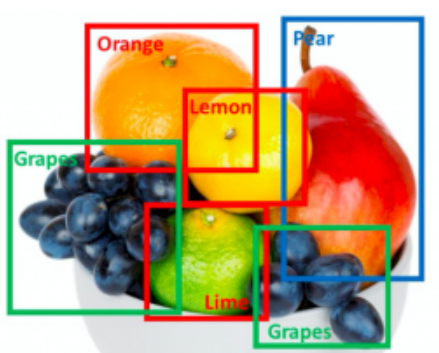

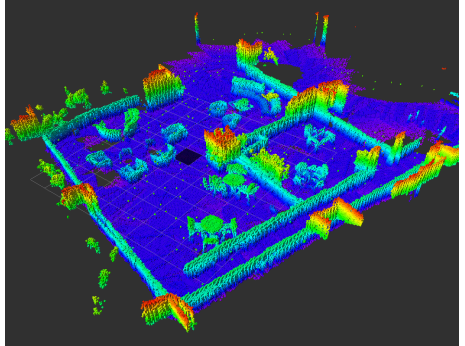

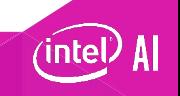

### **Game-changing intelligent devices**

Powered by Intel® Movidius™ vision processing unit (VPU)

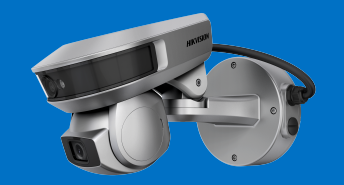

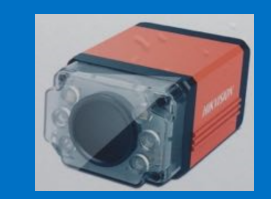

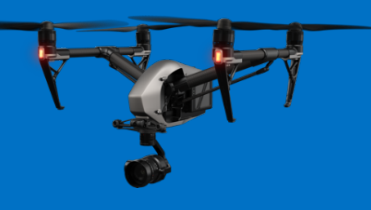

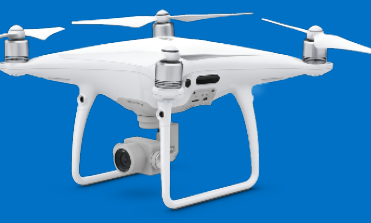

**Hikvision Intelligent Camera DJI Inspire\* 2 DJI** 

**Hikvision Industrial Camera**

**Phantom\* 4 Pro**

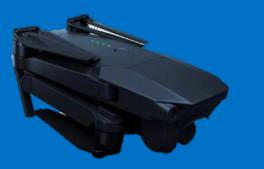

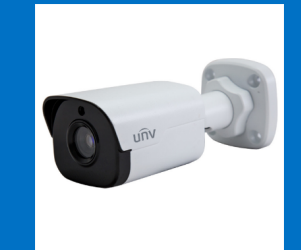

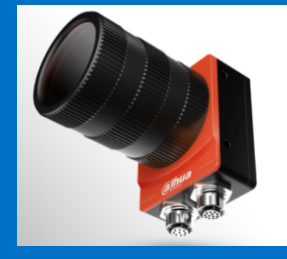

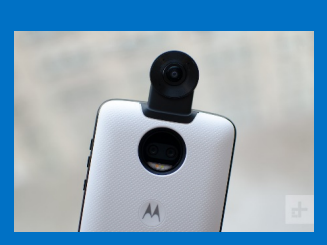

**Uniview**

**IP Camera DJI Mavic\* Pro Moto\* 360<sup>⁰</sup> Dahua Industrial Camera**

**Camera**

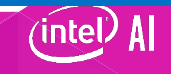

### **Intel® Movidius™ Neural Compute Stick**

Redefining the AI developer kit

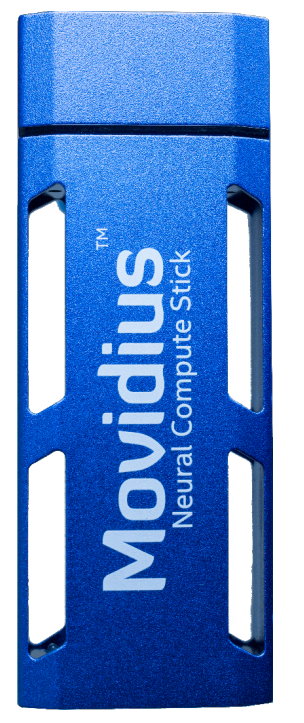

- Neural Network Accelerator in USB stick form factor
- No additional heat-sink, no fan, no cables, no additional power supply
- Prototype, tune, validate, and deploy deep neural networks at the edge
- Features the same Intel® Movidius™ Myriad™ vision processing unit (VPU) used in drones, surveillance cameras, VR headsets, and other low-power intelligent and autonomous products

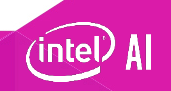

### **Intel® Movidius™ Neural Compute Stick**

Redefining the AI developer kit

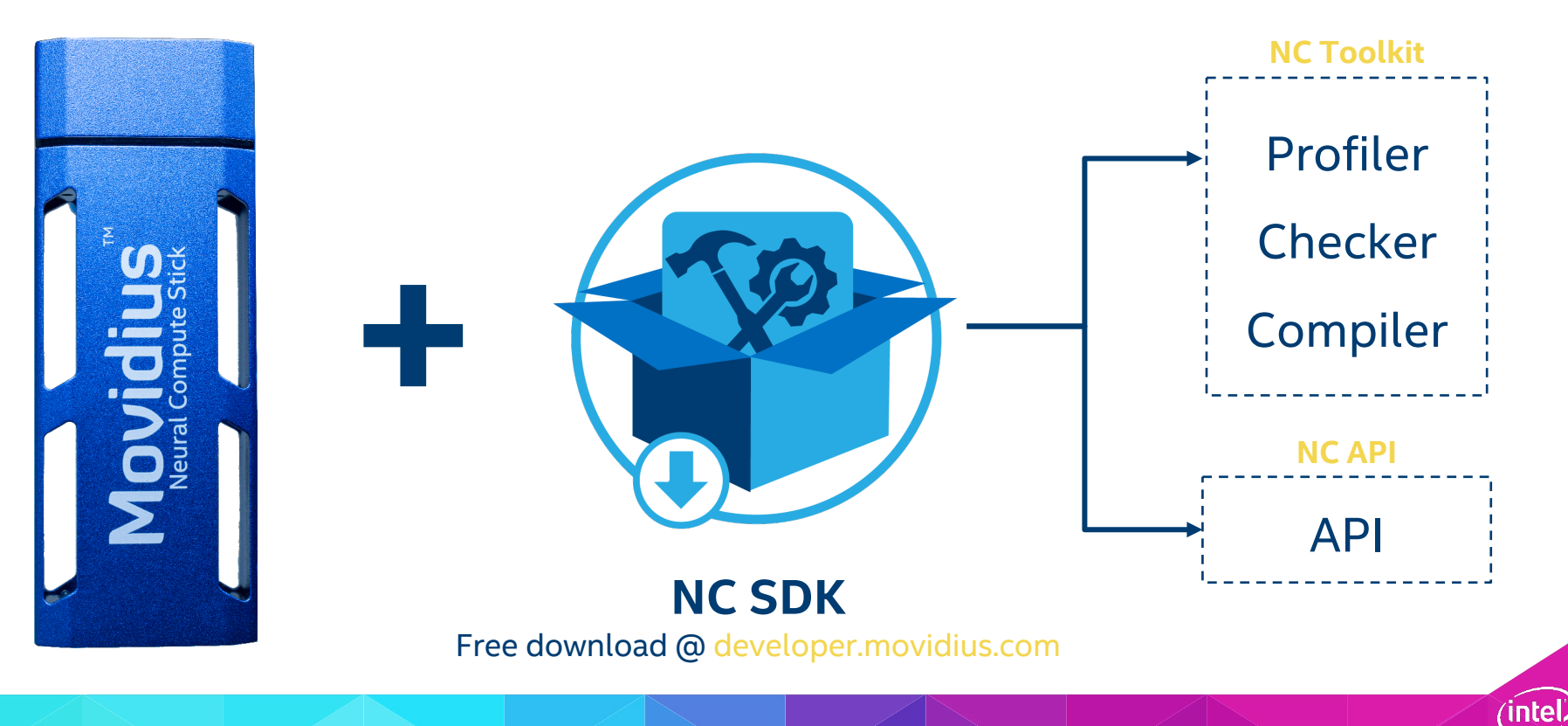

### **Intel® Movidius™ Neural Compute Stick**

Redefining the AI developer kit

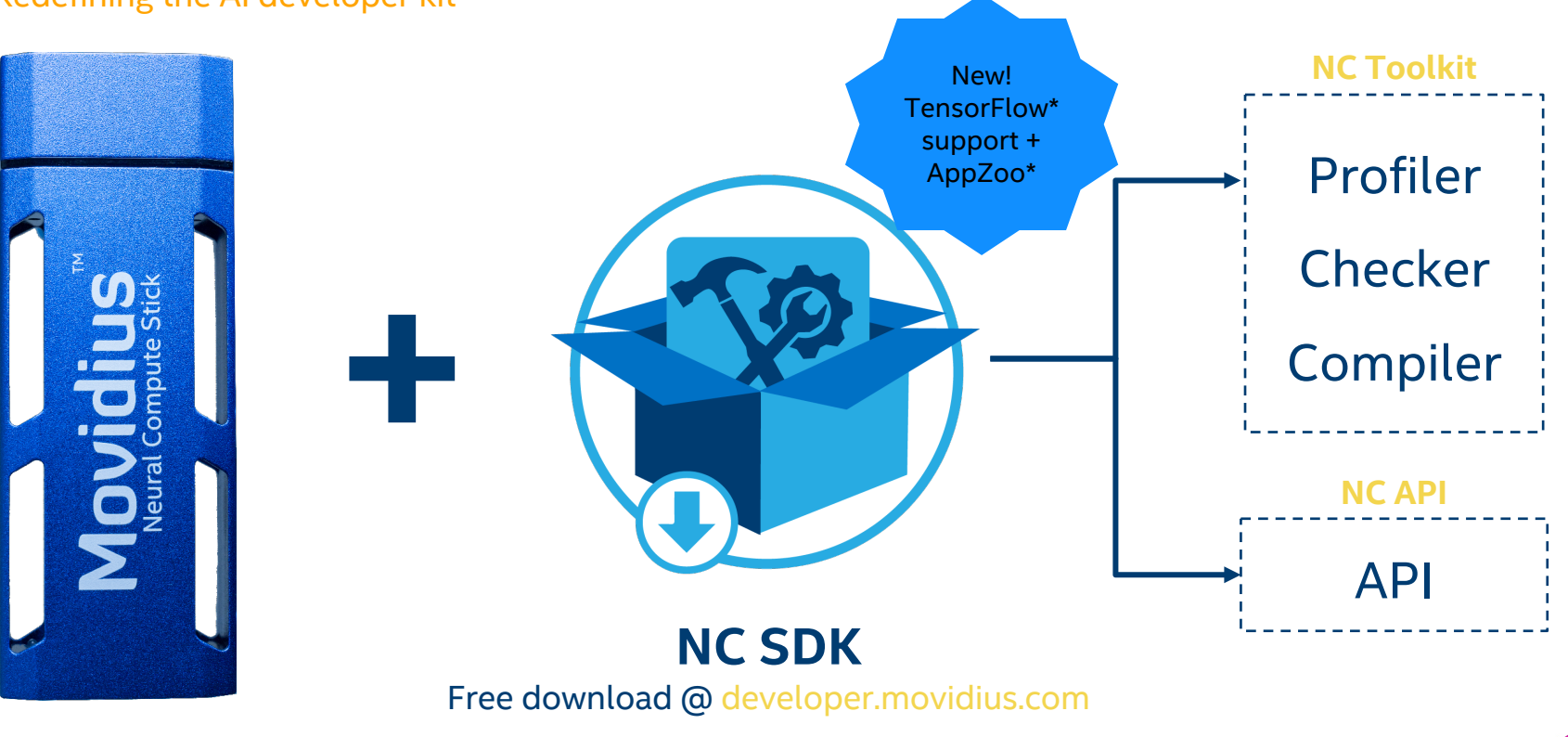

intel.

### **Explore developer.movidius.com**

A developer-friendly website

### Try out the following pages:

- Main page
- Getting started
- Downloads
- Docs
- Forums
- Where to buy

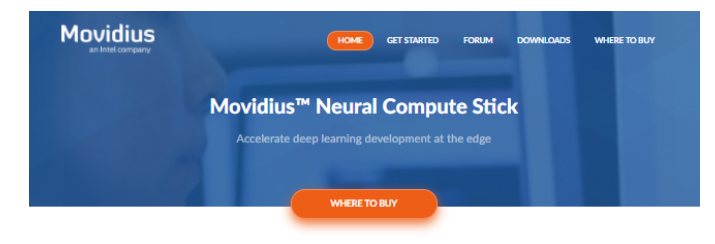

### **What is the Neural Compute Stick?**

The Movidius<sup>16</sup> Neural Compute Stick (NCS) is a tiny fanless deep learning device that you can use to learn AI programming at the edge NCS is powered by the same low power high performance Movidius<sup>16</sup> Vision Processing Unit (VPU) that can be found in millions of smart security cameras, gesture controlled drones, industrial machine vision equipment, and more.

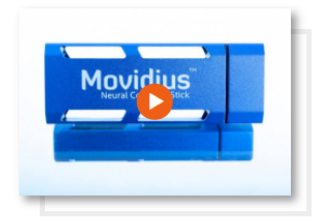

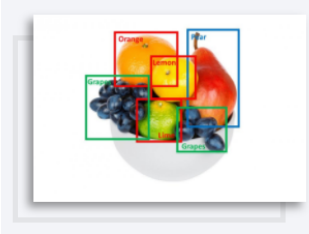

### What can you do with the NCS?

The Movidius Neural Compute Stick enables rapid prototyping validation and deployment of Deep Neural Network (DNN) inference applications at the edge. Its low-power VPU architecture enables an entirely new segment of AI applications that aren't reliant on a connection to the cloud.

The NCS combined with Movidius™ Neural Compute SDK allows deep learning developers to profile, tune, and deploy Convolutional Neural Network (CNN) on low-power applications that require real-time inferencing.

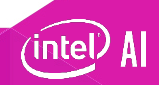

## **Intel® Movidius™ Software Development Kit (SDK)**

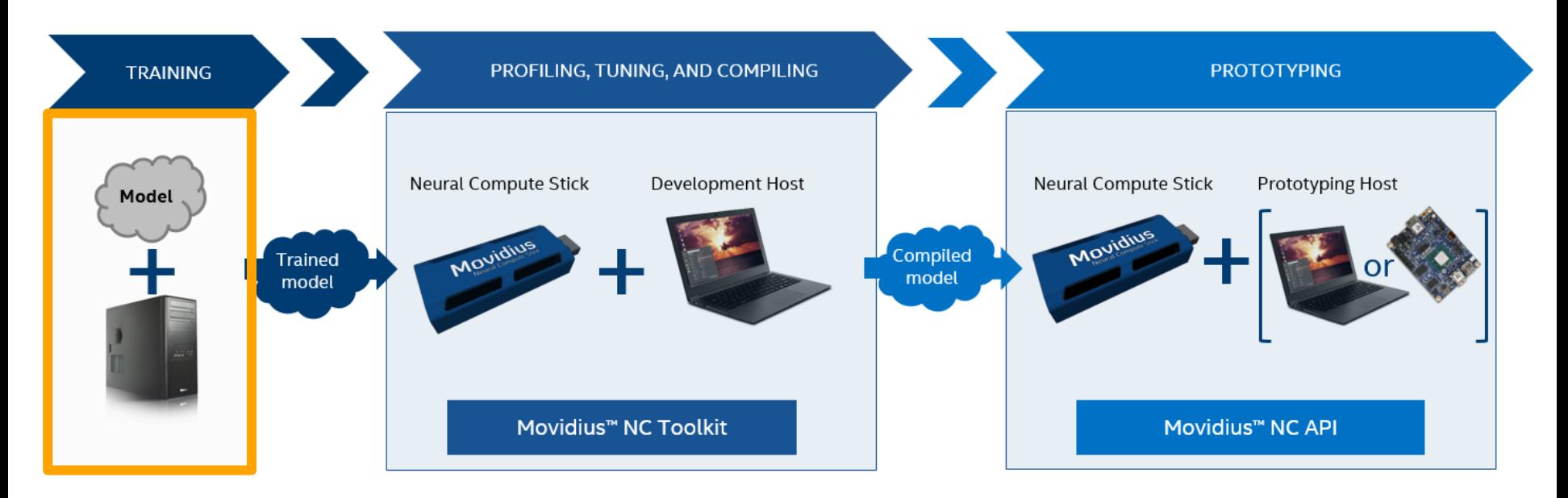

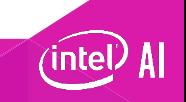

## **Intel® Movidius™ Software Development Kit (SDK)**

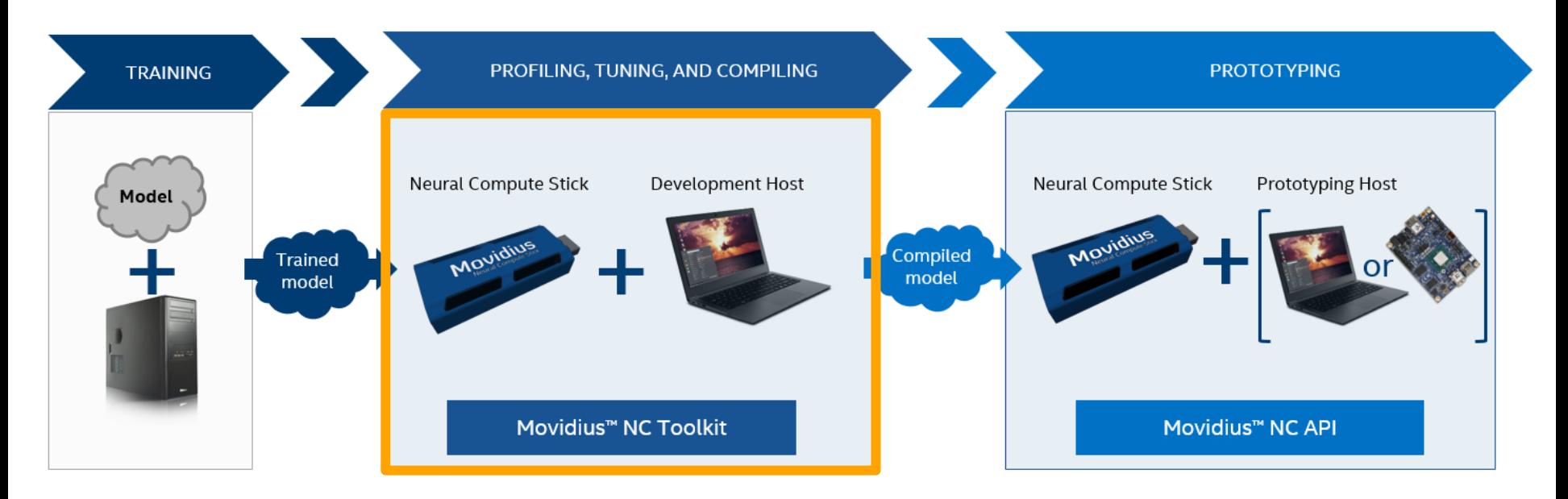

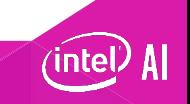

## **Intel® Movidius™ Software Development Kit (SDK)**

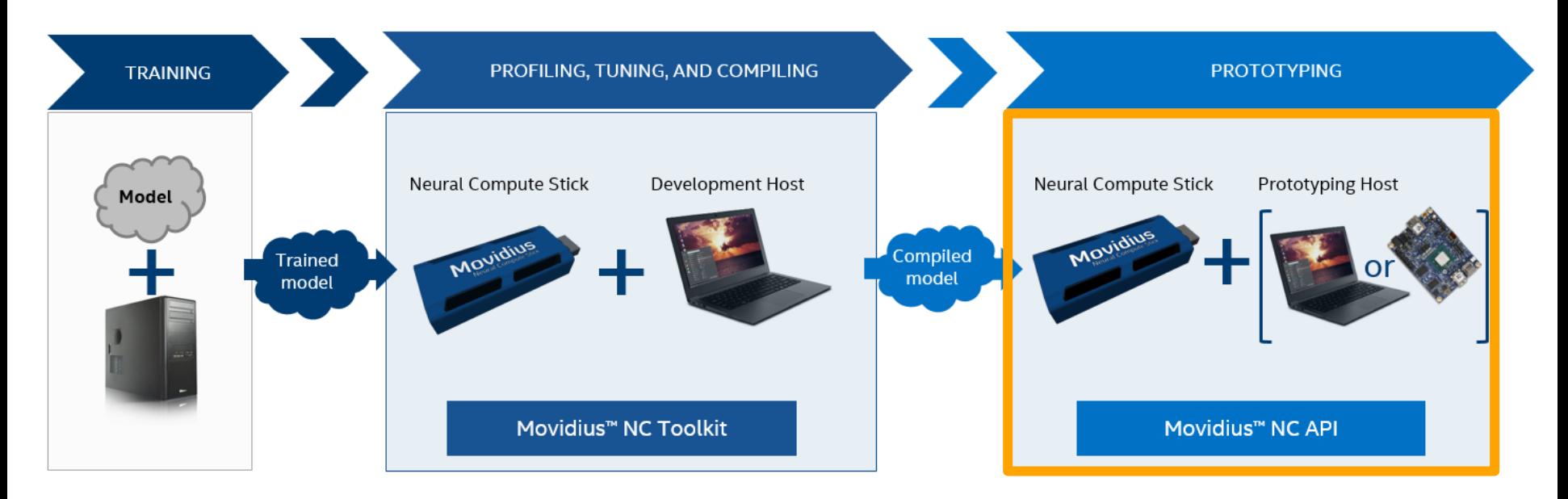

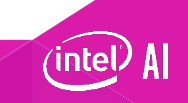

### **What can I do with the NCS?**

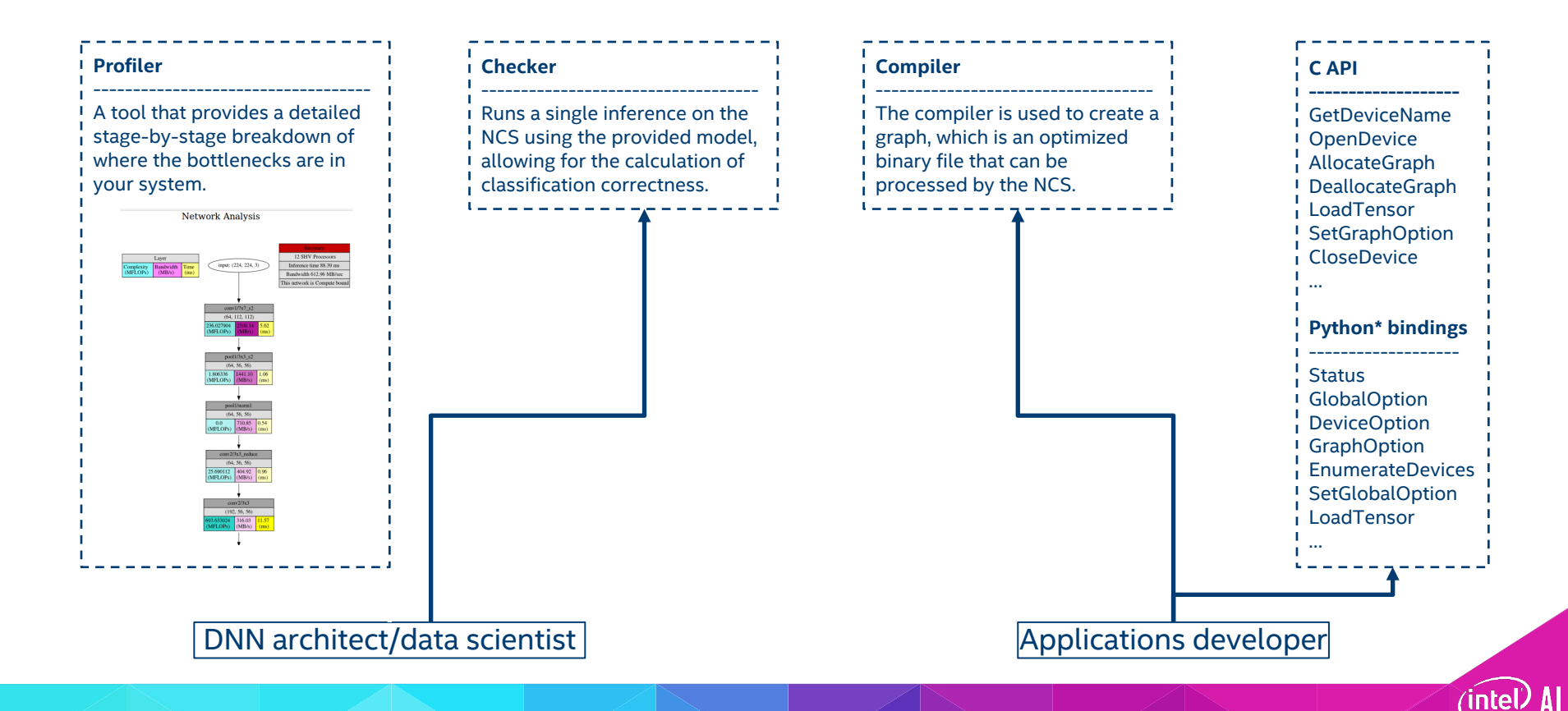

### **Profiler**

Get a better insight into your network's complexity, bandwidth, and execution time

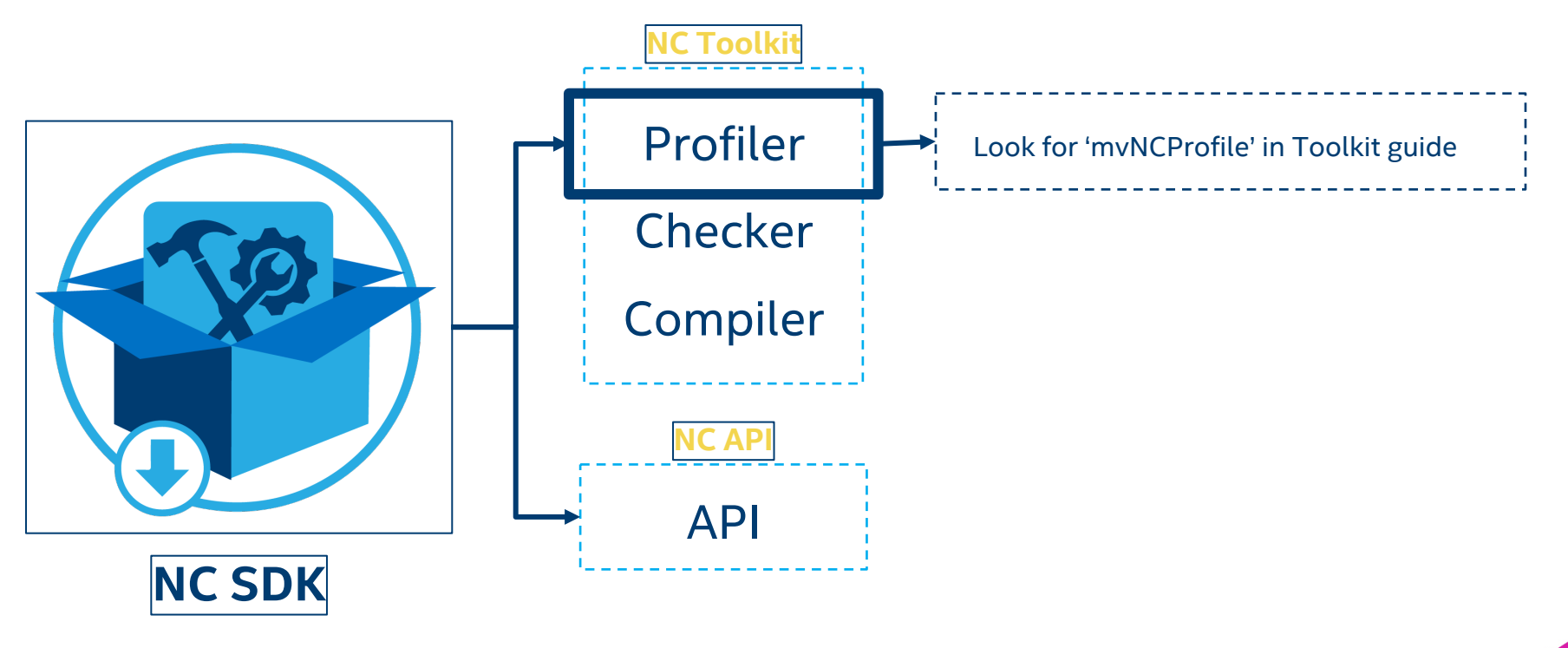

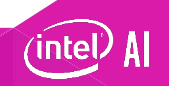

### **Checker**

Run a single inference on the NCS and compare results with that of Caffe\*

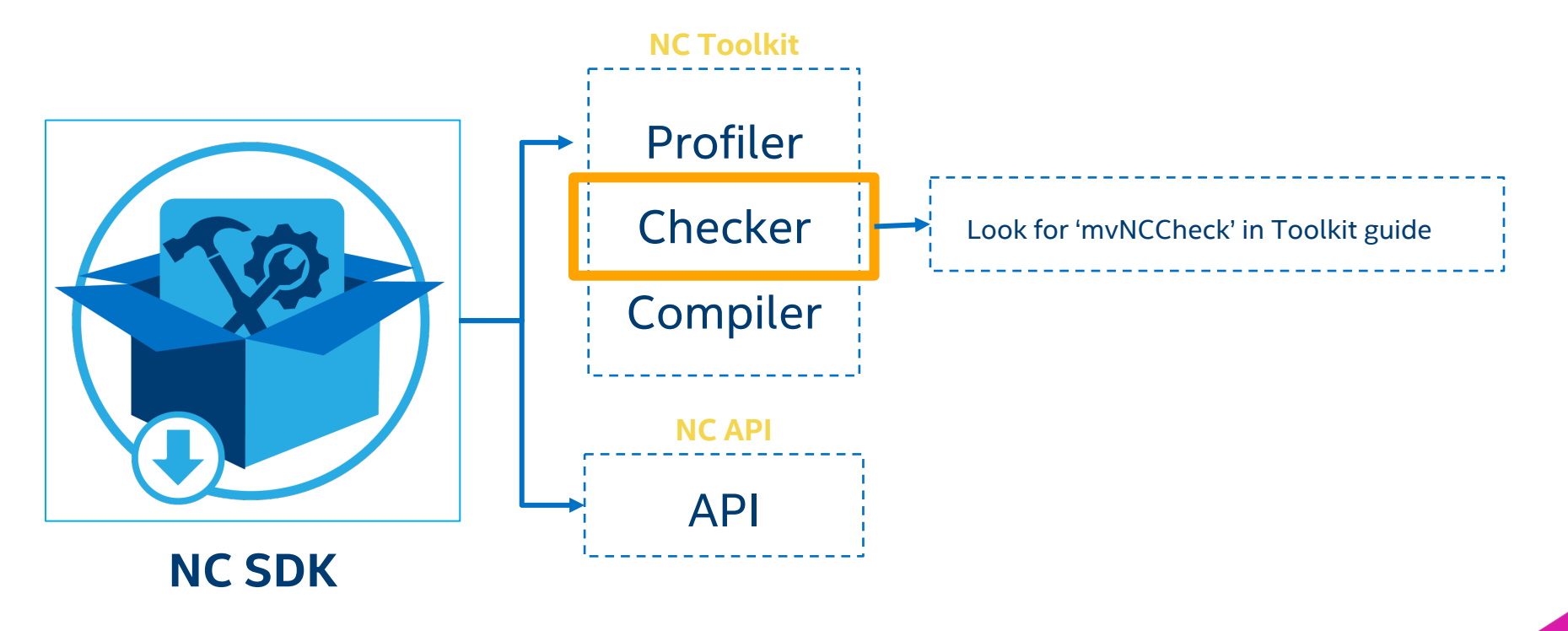

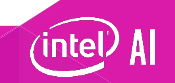

### **CompileR**

Convert your network into a binary graph file that can be loaded onto the NCS

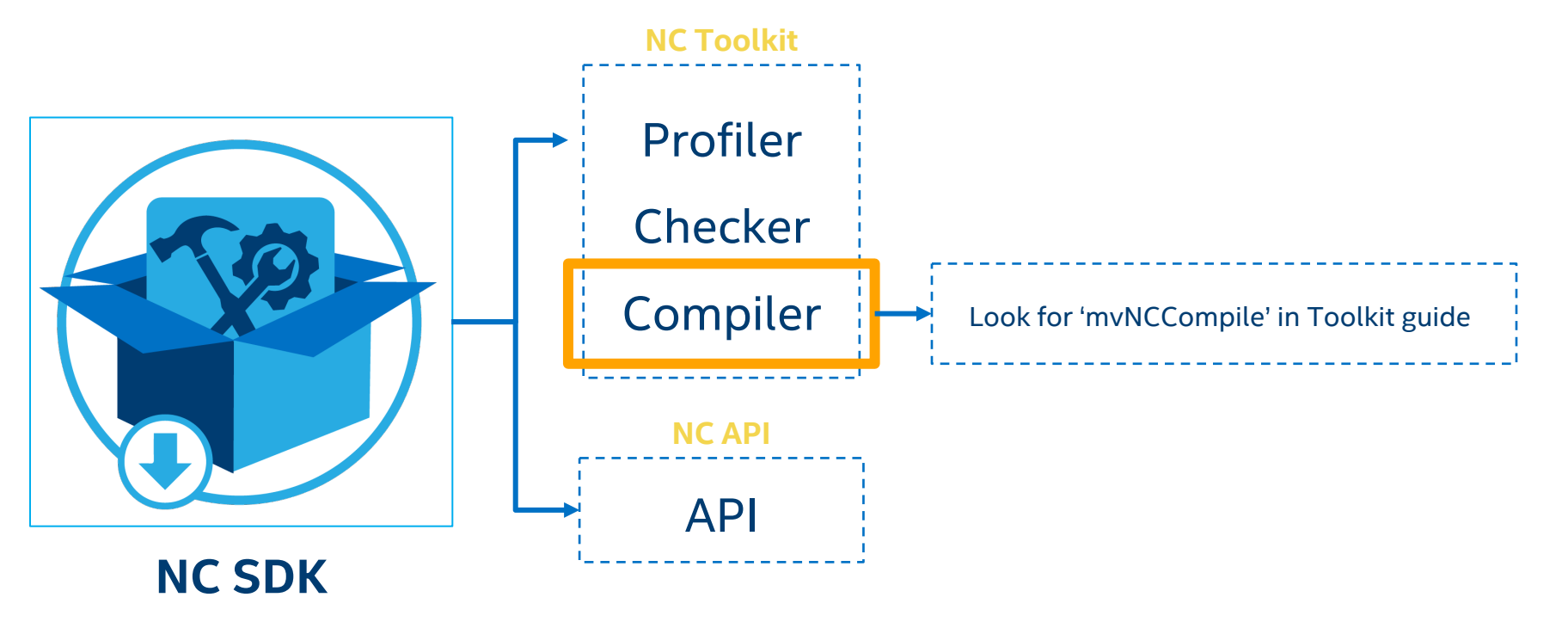

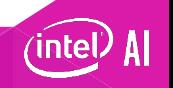

### **SDK API framework**

Develop you own embedded application with deep-learning accelerated image processing

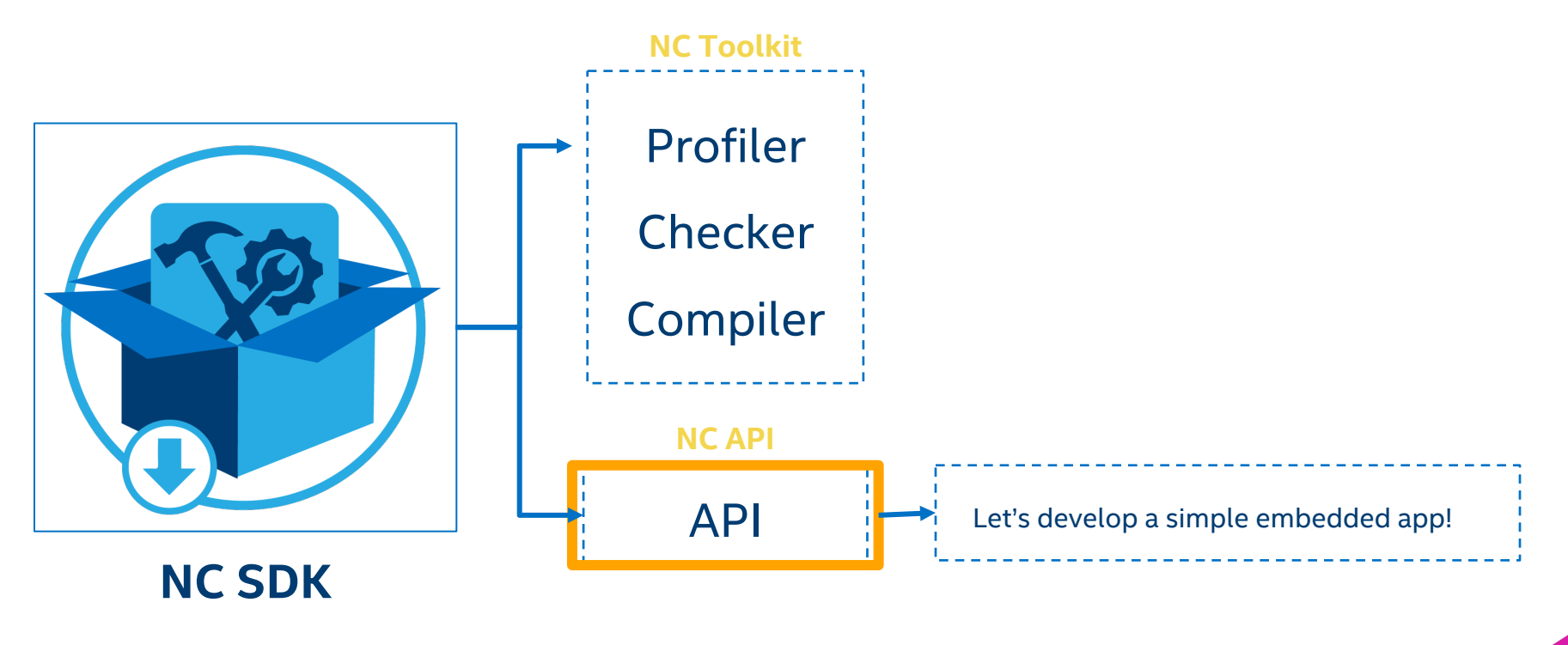

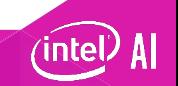

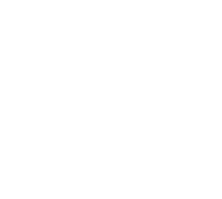

# **EXERCISE 1: INSTALL AND SET UP THE INTEL® MOVIDIUS™ NCSDK**

### **The four-step process**

- Step 1: Requirements
	- Ubuntu\* 16.04, Rpi 3 Model B or Ubuntu VM
	- Intel® Movidius™ NCS
	- Intel® Movidius™ SDK
- Step 2: Install the SDK

mkdir -p ~/workspace

cd ~/workspace

git clone https://github.com/movidius/ncsdk.git

cd ~/workspace/ncsdk

make install

- Step 3: Test installation by running examples
	- Plug in NCS and run commands in terminal

cd ~/workspace/ncsdk

make examples

Step 4: Well...there isn't one. You are ready to start!

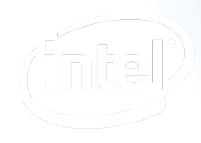

Software

# **EXERCISE 2: IMAGE CLASSIFICATION** USING ALEXNET/GOOGLENET AND **INCEPTION V1**

### **Image classification on Caffe\* and Tensorflow\***

- Remember, we used :
	- AlexNet and GoogLeNet on Caffe
	- Inception\_v1 on TensorFlow
- Let's create a graph file for these default models
	- Caffe/Alexnet: https://github.com/movidius/ncappzoo/tree/master/caffe/AlexNet
	- Caffe/GoogLeNet: https://github.com/movidius/ncappzoo/tree/master/caffe/GoogLeNet
	- TensorFlow/ Inception v1

https://github.com/movidius/ncappzoo/tree/master/tensorflow/inception\_v

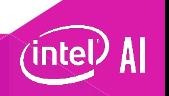

## **Instructions for Caffe\*/Alexnet**

- 1. mkdir -p ~/workspace
- 2. cd ~/workspace
- 3. git clone https://github.com/movidius/ncappzoo
- 4. cd ~/workspace/ncappzoo/caffe/AlexNet
- 5. make run\_py

Reference: https://github.com/movidius/ncappzoo/tree/master/caffe/AlexNet

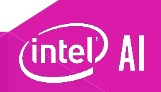

## **Instructions for Caffe\*/GoogLeNet**

- 1. mkdir -p ~/workspace
- 2. cd ~/workspace
- 3. git clone https://github.com/movidius/ncappzoo
- 4. cd ~/workspace/ncappzoo/caffe/GoogLeNet
- 5. make run\_py

Reference: https://github.com/movidius/ncappzoo/tree/master/caffe/GoogLeNet

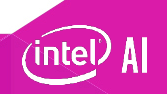

# **Instructions for Tensorflow\*/Inception\_v1**

- 1. mkdir -p ~/workspace
- 2. cd ~/workspace
- 3. git clone https://github.com/movidius/ncappzoo
- 4. cd ~/workspace/ncappzoo/tensorflow/Inception\_v1
- 5. make run

Reference: https://github.com/movidius/ncappzoo/tree/master/tensorflow/inception\_v1

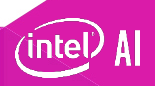

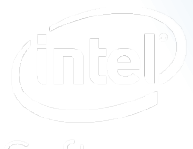

Software

# **EXERCISE 3: CAN WE RUN ANY MOT FROM WITHIN A SAMPLE IMAGE CLASSIFICATION APP?**

### **Yes! Let's try image-classifier app in ncappzoo**

### • Download the sample apps onto your computer

cd ~/workspace git clone https://github.com/movidius/ncappzoo cd ncappzoo/apps/image-classifier

- Edit the image-classifier app to set the following flags:
	- --graph: Set the path to graph created in Exercise 2
	- --image: Path to the static image
	- --dim: Topology specific: Use 224 X 224 for GoogLeNet/Inception v1; 227 X 227 for AlexNet
	- --mean: Dataset specific. ILSVRC uses B=102, G=117, R=123
	- --colormode: Caffe\* uses BGR, TensorFlow\* uses RGB
	- --labels: Absolute path to the labels file that defines the categories

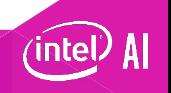
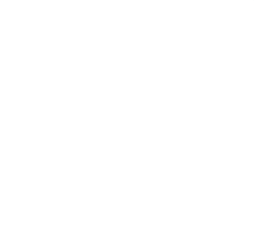

# **EXERCISE 4: DEPLOY THE MODEL FOR PETS CLASSIFICATION PROBLEM ON IN**

# **Creating the graph**

- We will now go back to the deploy.prototxt / snapshotxxx.caffemodel and frozen graph.pb files saved during training.
- On Caffe\*, run the below command at the terminal to generate the graph:
- **mvNCCompile deploy.prototxt –w snapshotxxx.caffemodel –s Num\_of\_shavecores**
- On TensorFlow\*, run the below command at the terminal to generate the graph:
- **mvNCCompile frozen\_graph.pb –s Num\_of\_shavecores –in=input –on=InceptionV1/Logits/Predictions/Reshape\_1 –is 224 224 –o graph\_name**
- Exercise: Try the image-classifier app from Exercise 3 to perform static inference.

**python3 image\_classifier.py –graph graph\_path –labels label\_path –scale 0.00789 –dim 224 224 –image image\_path**

# **use image-classifier app to infer using the breeds model**

- Edit the image-classifier app to set the following flags:
	- --graph: Set the path to graph created in Exercise 3
	- --image: Path to the static image
	- --dim: Topology specific: Use 224 X 224 for GoogLeNet/Inception v1; 227 X 227 for AlexNet
	- --mean: Dataset specific. Breeds: R= 74.21, G=83.82, B= 89.90
	- --colormode: Caffe\* uses BGR, TensorFlow\* uses RGB
	- --labels: Absolute path to the labels file that defines the categories
	- --scale: Breeds dataset: 0.00789

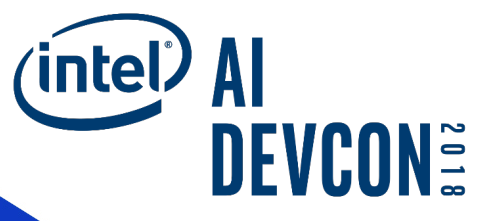

# **Inference on CPU and GPU using the intel® OpenVINO™ sdk**

## Open Visual Inference & Neural network Optimization (OpenVINO™) toolkit

### **Free Download**

## Accelerate Computer Vision Solutions

- **What it is**
- A toolkit to fast-track development of **high performance computer vision**  and **deep learning into vision applications**. It enables deep learning on hardware accelerators and easy **heterogeneous** execution across Intel®

platforms. Components include:

- Intel® Deep Learning Deployment Toolkit (model optimizer, inference engine)
- § Optimized functions for OpenCV\* and OpenVX\*

### https://software.intel.com/en-us/openvino-toolkit

### **Why important**

Demand is growing for intelligent vision solutions. **Deep learning revenue** is estimated to grow from \$655M in 2016 to \$35B by 2025<sup>1</sup>. This requires developer tools to integrate computer vision, deep learning, and analytics processing capabilities into applications, so they can help **turn data into insights that fuel artificial intelligence**.

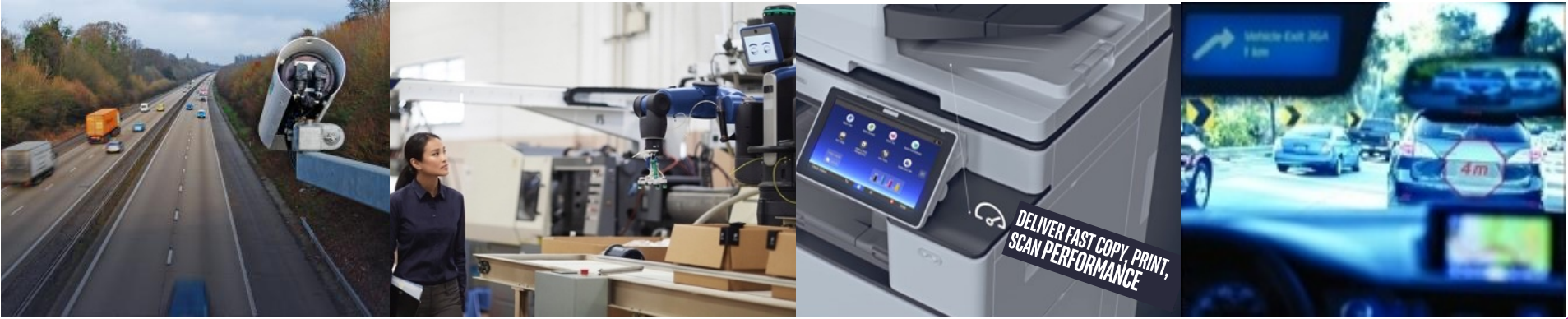

• **Users: Software developers**, **data scientists** working on vision solutions for surveillance, robotics, healthcare, office automation, autonomous vehicles, &

more.<br>OpenVINO™ version is 2018 R1 1Tractica 2Q 2017

Optimization Notice

Certain technical specifications and select processors/skus apply. See product site for details. OpenVX and the OpenVX logo are trademarks of the Khronos Group Inc.

Copyright© 2018 Intel Corporation All rights reserved \* Other names and brands may be claimed as the property of others

# **What's inside the openvino™ toolkit**

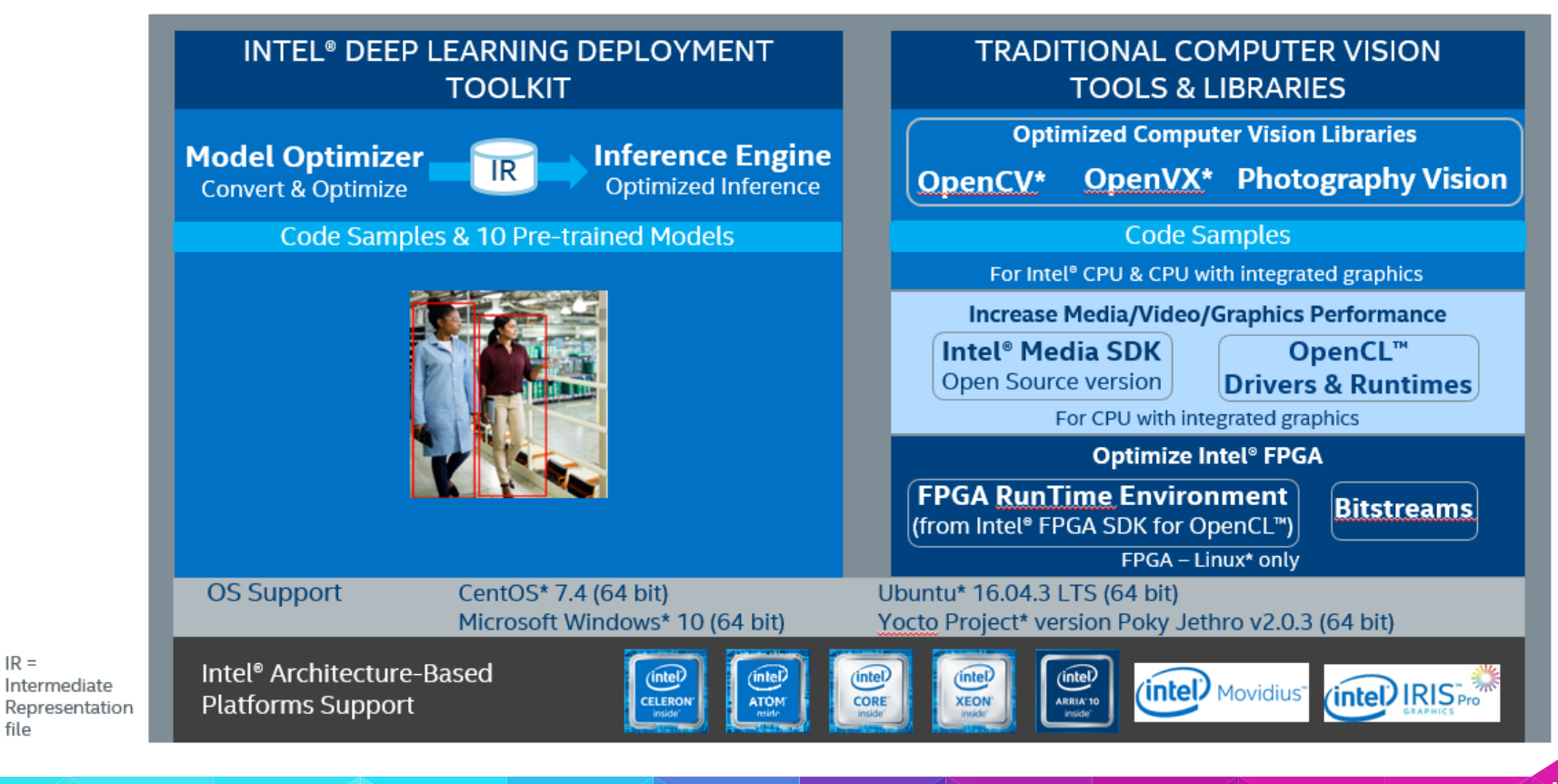

#### Optimization Notice

 $IR =$ 

file

Copyright© 2018 Intel Corporation All rights reserved \* Other names and brands may be claimed as the property of others OpenVX and the OpenVX logo are trademarks of the Khronos Group Inc. OpenCL and the OpenCL logo are trademarks of Apple Inc. used by permission by Khronos

# **Deep Learning vs. Traditional Computer Vision**

## **OpenVINO™ has tools for an end to end vision pipeline**

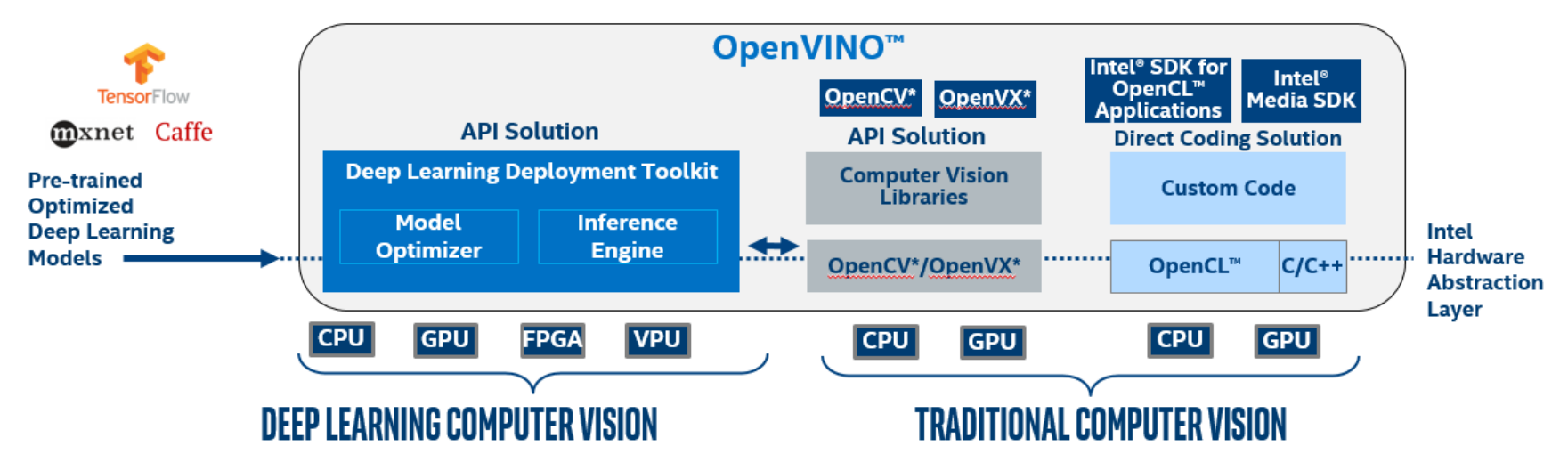

- Based on application of a large number of filters to an image to extract features.
- Features in the object(s) are analyzed with the goal of associating each input image with an output node for each type of object.
- Values are assigned to output node representing the probability that the image is the object associated with the output node.
- Based on selection and connections of computational filters to abstract key features and correlating them to an object
- Works well with well defined objects and controlled scene
- Difficult to predict critical features in larger number of objects or varying scenes

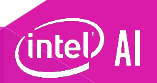

#### Optimization Notice

Copyright© 2018 Intel Corporation All rights reserved \* Other names and brands may be claimed as the property of others OpenVX and the OpenVX logo are trademarks of the Khronos Group Inc. OpenCL and the OpenCL logo are trademarks of Apple Inc. used by permission by Khronos

## **Intel® Deep Learning Deployment Toolkit**

## **Take Full Advantage of the Power of Intel® Architecture**

### **Model Optimizer**

- What it is: Preparation step -> imports trained models
- Why important: Optimizes for performance/space with conservative topology transformations; biggest boost is from conversion to data types matching hardware.

### **Inference Engine**

- What it is: High-level inference API
- Why important: Interface is implemented as dynamically loaded plugins for each hardware type. Delivers best performance for each type without requiring users to implement and maintain multiple code pathways.

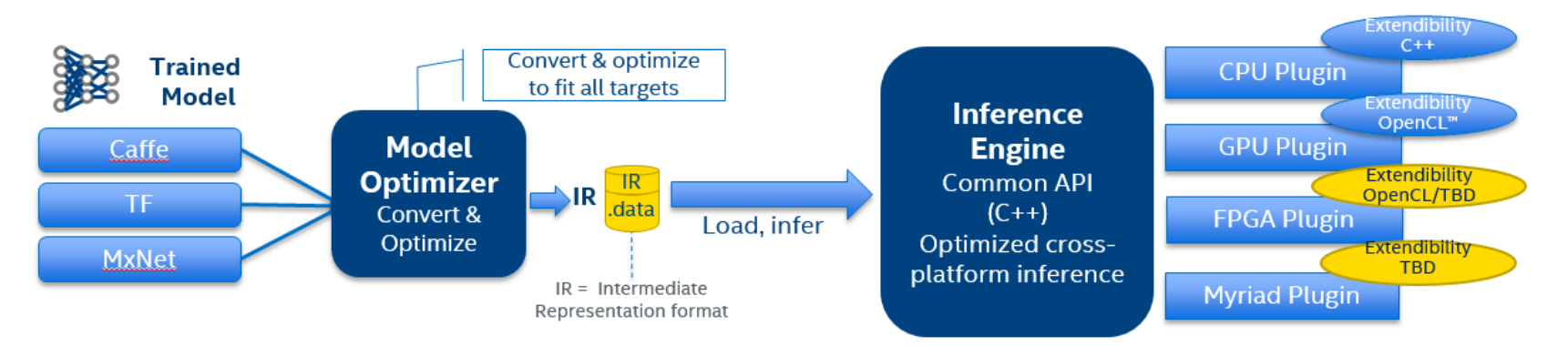

Copyright© 2018 Intel Corporation All rights reserved \* Other names and brands may be claimed as the property of others

OpenCL and the OpenCL logo are trademarks of Apple Inc. used by permission by Khronos

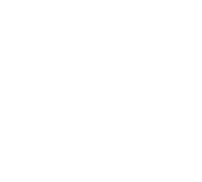

# **VALIDATE THE BREEDS CLASSIFICATE** MODEL ON CPU AND GPU

# **STEPS TO INFER ON CPU/GPU USING THE SDK**

- Install the Intel® OpenVINO™ SDK.
- Use the Model Optimizer to create the model.bin and model.xml files.
	- Caffe\* command:
		- python3 mo.py -- input\_model model-file.caffemodel
	- TensorFlow\* command:
		- python3 mo.py -- input\_model model-file.pb
- Load the Jupyter\* Notebook for inference.
	- Command for CPU Inference:
		- demo –d CPU –m model.xml –l labels.txt
	- Command for GPU Inference:
		- demo -d GPU -m model.xml -l labels.txt

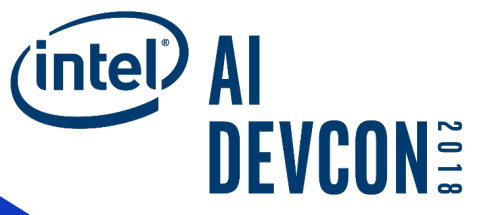

# **Deploy the breeds classification model to an edge device (Raspberry\* Pi)**

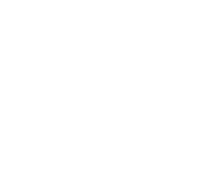

# **CALL TO ACTION**

# **Leverage the advantages of Intel's end-to-end AI offerings**

- Training
	- Take advantage of Intel® Xeon® Scalable Processors
	- Download and Install Intel® Optimized Caffe\*
	- Download and install  $TensorFlow*$ 
		- Pre-built wheels
- Inference
	- Download and install the Intel® Movidius<sup> $M$ </sup> Neural Compute Stick
	- Download and install the Intel® Computer Vision SDK
- Take advantage of AI courses and training available on Intel<sup>®</sup> Developer Zone

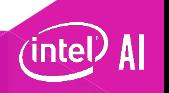

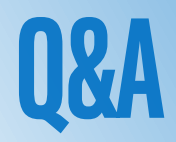

# **Things to keep in mind**

- **1** You'll get access to the information covered in this session after the conference.
- Visit the Intel® AI Academy for additional resources, training materials and videos related to today's presentation. software.intel.com/AI **2**
- **3** Download XYZ (NCSDK, CVSDK, Intel AI DevCloud) here to get hands on with today's tools, anytime. <CLEAN URL>
- Check out more examples of Intel AI/Movidius NCS/Intel AI DevCloud in action on DevMesh – Intel's Developer Network. https://devmesh.intel.com/ **4**

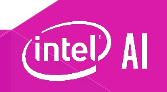

# **So…What's Next?**

- Visit the Intel® AI Academy for additional resources, training materials. and videos related to today's presentation.<br>software.intel.com/AI
- **2** Download XYZ (NCSDK, CVSDK, Intel AI DevCloud) here to get hands on with today's tools, anytime <CLEAN URL>
- **3**

Check out more examples of Intel AI/Movidius NCS/Intel AI DevCloud in action on DevMesh – Intel's Developer Network https://devmesh.intel.com/

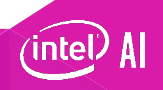